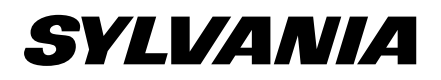

## 26" LCD TV LC260SS2

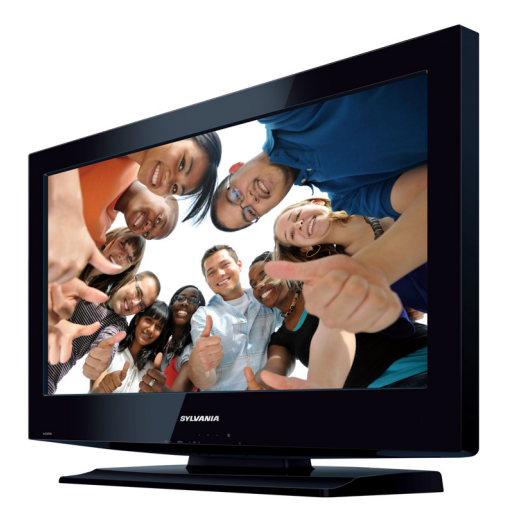

**Need help?** Please call toll free or visit our web site below EN Owner's Manual

**Besoin d'aide?** Appelez notre numéro gratuit ou visitez notre site web à l'adresse FR Manuel du Propriétaire Besoin d'aide?

ES Manual del Propietario **¿Necesita ayuda?** Llame por favor sin costo ó visite nuestro sitio web en

# **321-3927 1-866-**

**s** www.sylvaniaconsumerelectronics.com

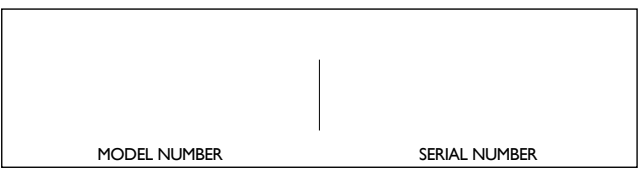

© 2011 Funai Electric Co., Ltd.

**AVERTISSEMENT :** POUR RÉDUIRE LES RISQUES D'INCENDIE OU DE CHOC ÉLECTRIQUE, N'EXPOSEZ PAS CET APPAREIL À LA PLUIE OU À L'HUMIDITÉ. NE PAS EXPOSER L'APPAREIL À DES ÉGOUTTEMENTS OU DES ÉCLABOUSSURES ; NE PLACER AUCUN OBJET REMPLI DE LIQUIDE (VASE) SUR L'APPAREIL.

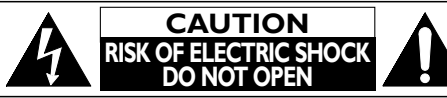

### **ATTENTION :**

POUR RÉDUIRE LES RISQUES DE CHOC ÉLECTRIQUE, NE RETIREZ PAS LA COUVERCLE (OÙ LE PANNEAU ARRIÈRE). AUCUNE PIÈCE RÉPARABLE PAR L'UTILISATEUR À L'INTÉRIEUR. CONFIEZ LES RÉPARATIONS AU PERSONNEL D'UN SERVICE APRÈS-VENTE AGRÉÉ.

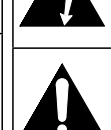

Le symbole de l'éclair dans un triangle équilatéral est conçu pour alerter l'usager de la présence d'une "tension dangereuse" non isolée à l'intérieur de l'appareil et qui peut être d'une importance suffisante pour constituer un risque d'électrocution.

Le symbole du point d'exclamation dans un triangle équilatéral est conçu pour avertir l'usager que la documentation accompagnant l'appareil contient des instructions importantes concernant le fonctionnement et l'entretien (réparation) de l'appareil.

L'étiquette mentionnant les précautions se trouvent à l'arrière ou sur le dessous du boîtier.

# **Consignes de Sécurité Importantes**

- 1. Lisez ces instructions.
- 2. Conservez ces instructions.
- 3. Respectez tous les avertissements.
- 4. Suivez toutes les instructions.
- 5. N'utilisez pas cet appareil près de l'eau.
- 6. Nettoyez-le uniquement avec un chiffon sec.
- 7. Ne pas bloquer les orifices de ventilation. Installer conformément aux instructions du fabricant.
- 8. Ne placez pas l'appareil à proximité de sources de chaleur telles que radiateurs, poêles, bouches de chaleur ou autres appareils produisant de la chaleur (y compris des amplificateurs).
- 9. Ne modifiez pas le dispositif de sécurité de la fiche polarisée ou de la fiche de terre. Une fiche polarisée comporte deux lames dont l'une est plus large que l'autre. Une fiche de terre comporte deux lames et une broche de terre. La lame large ou la broche sont des équipements de sécurité. Si la fiche d'alimentation fournie n'entre pas dans la prise, demandez à un électricien de remplacer la vieille prise par une neuve.

#### **Kit de Support Mural**

Kit de Support Mural recommandé:

**Marque :** SYLVANIA **Modèle n° :** SYL-MA3210B Ne pas utiliser de vis vendue en

Kit de Support Mural.

Taille de vis recommandée quand vous achetez:

M4 x 0,551" (14mm)

- Le Kit de Support Mural recommandé (vendu séparément) permet le montage du téléviseur sur le mur.
- Pour des informations détaillées sur l'installation du support mural, reportez-vous au Livret d'Instructions du Support Mural.
- Funai n'est pas responsable des dommages causés au produit ou des blessures qui pourraient vous être occasionnées ou causées à des tiers si vous choisissez d'installer le Support Mural de téléviseur ou de monter le téléviseur sur le Support par vous-même.
- Le kit de Support Mural est vendu séparément et n'est pas fourni.
- Le Support Mural doit être installé par des experts.
- 10. Protégez les cordons d'alimentation contre le piétinement ou le pincement en particulier au niveau des fiches, des prises de courant et des points de sortie de l'appareil.
- 11. Utilisez uniquement les fixations/accessoires spécifiés par le fabricant.
- 12. Utilisez uniquement le chariot, le support, le socle, la fixation ou la table spécifiés par le fabricant ou vendus avec l'appareil. En cas d'utilisation d'un

chariot, déplacez l'ensemble chariot/appareil avec précaution pour éviter des blessures en cas de basculement.

- 13. Débranchez cet appareil en cas d'orage ou lors de longues périodes d'inutilisation.
- 14. Confiez toute intervention à un technicien qualifié. Une intervention est nécessaire si l'appareil a été endommagé de quelque façon que ce soit, par exemple si le cordon ou la fiche d'alimentation est abîmé, si du liquide a été répandu sur l'appareil ou si des objets sont tombés à l'intérieur, si l'appareil a été exposé à la pluie ou à l'humidité, ne fonctionne pas normalement ou est tombé.

#### **Funai n'est pas responsable des types d'accidents ou de blessures rapportés ci-dessous.**

- Installez le Support Mural sur un mur vertical solide.
- En cas d'installation sur un plafond ou un mur penché, le téléviseur et le Support Mural peuvent tomber, ce qui peut occasionner de graves blessures.
- N'utilisez pas des vis plus longues ou plus courtes que la longueur spécifiée. Si des vis trop longues sont utilisées, cela peut causer des dommages mécaniques ou électriques à l'intérieur du poste de télévision. Si des vis trop courtes sont utilisées, cela peut entraîner la chute du poste de télévision.
- Ne fixez pas les vis avec une force excessive ; cela peut endommager le produit ou entraîner la chute du produit, occasionnant des blessures.
- Pour des raisons de sécurité, 2 personnes doivent monter le téléviseur sur un Support Mural.
- Ne montez pas le téléviseur sur le Support Mural alors qu'il est branché ou allumé. Cela peut entraîner une électrocution.

#### Lors de l'installation de l'appareil sur le mur, laissez de l'espace.

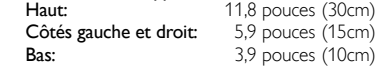

**Francais** 

#### **AVERTISSEMENT DE LA FCC**

Cet appareil peut générer ou utiliser de l'énergie de radiofréquence. Des changements ou modifications apportés à cet appareil peuvent causer un brouillage nuisible, à l'exception des modifications explicitement approuvées dans ce manuel. L'utilisateur peut perdre le droit d'utiliser cet appareil s'il effectue un changement ou une modification sans autorisation.

#### **BROUILLAGE RADIO-TV**

Cet appareil a été testé et jugé conforme aux limites pour appareil numérique de Classe B, conformément à la Partie 15 des Règlements de la FCC. Ces limites sont conçues pour assurer une protection raisonnable contre le brouillage nuisible dans une installation résidentielle. Cet appareil génère, utilise et peut émettre de l'énergie de radiofréquence ; s'il n'est pas installé et utilisé conformément aux instructions, il peut brouiller les communications radio. Par ailleurs, il n'est pas garanti qu'il ne causera pas de brouillage dans une installation donnée. Si cet appareil brouille la réception de la radio ou du téléviseur, ce qui peut être vérifié en éteignant et rallumant l'appareil, l'utilisateur est invité à essayer d'annuler le brouillage en prenant l'une ou plusieurs des mesures suivantes :

- **1)** Réorientez ou repositionnez l'antenne.
- **2)** Augmentez la distance entre l'appareil et le récepteur.

**3)** Branchez l'appareil sur une prise de courant qui se trouve sur un circuit différent de celui auquel le récepteur est branché.

**4)** Informez-vous auprès du détaillant ou d'un technicien spécialisé en radios / téléviseurs pour obtenir de l'aide.

## **DÉCLARATION DE CONFORMITÉ**

#### **Personne Responsable :** FUNAI CORPORATION, Inc. **Modèle :** LC260SS 2 **Adresse :** 19900 Van Ness Avenue, Torrance, CA 90501 U.S.A. **Numéro de Téléphone :** 1-866- 321-3927

**Cet appareil numérique de la classe B est conforme à la norme NMB-003 du Canada. Appareil de réception télévision ordinaire, Canada BETS-7 / NTMR-7**

**ATTENTION :** Il y a danger d'explosion si les piles ne sont pas remplacées correctement. Remplacez-les uniquement avec des piles du même modèle ou d'un modèle équivalent. **AVERTISSEMENT :** Les piles (emballées ou installées) ne doivent jamais être exposées à une chaleur excessive telle que celle du soleil, des flammes ou autre source similaire.

Débranchez la fiche d'alimentation pour éteindre l'appareil en cas de problème ou lorsque vous ne l'utilisez pas. La fiche d'alimentation doit être facilement accessible.

Cet appareil ne doit pas être placé dans un meuble fermé, par exemple une bibliothèque ou une étagère, sans assurer une ventilation appropriée. Laissez un espace de 4 pouces, ou 10 cm, minimum autour de cet appareil.

**AVERTISSEMENT :** Pour éviter les risques de blessure, cet appareil doit être fermement fixé au mur conformément aux instructions.

Ne placez pas cet appareil sur un meuble qui pourrait être renversé par un enfant ou un adulte qui pourrait s'y appuyer, le tirer ou monter dessus. La chute de l'appareil peut causer des blessures graves ou même la mort.

LA LAMPE <sup>(4g)</sup> DE L'ÉCRAN LCD CONTIENT DU MERCURE. DÉTRUISEZ-LA CONFORMÉMENT À LA **LÉGISLATION EN VIGUEUR.** 

• L'Académie Américaine de Pédiatrie déconseille la télévision pour les enfants de moins de deux ans.

#### **REMARQUE SUR LE RECYCLAGE**

Le matériel d'emballage de ce téléviseur est recyclable et peut être réutilisé. Veuillez procéder à la sélection de ce matériel conformément aux réglementations locales de recyclage.

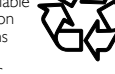

- Vous ne devez jamais jeter les piles ni les incinérer mais les déposer dans les endroits recommandés par les réglementations concernant les déchets chimiques.
- Pour tout renseignement sur le recyclage des produits, veuillez visiter - www.sylvaniaconsumerelectronics.com

#### **LORSQUE VOUS DÉPLACEZ**

#### **CE APPAREIL**

- Il faut au moins 2 personnes pour porter ce appareil.
- Assurez-vous de tenir fermement les cadres inférieur et supérieur du téléviseur comme indiqué sur l'illustration.

#### **POUR ÉVITER LES RISQUES DE CHOC ÉLECTRIQUE ET D'INCENDIE**

- Ne manipulez jamais le cordon d'alimentation secteur avec les mains mouillées.
- Ne tirez pas sur le cordon d'alimentation pour le débrancher de la prise murale.
- N'introduisez ni vos doigts ni aucun objet dans le téléviseur.

#### **EMPLACEMENT ET MANIPULATION**

- Ne pas installer l'appareil dans un endroit exposé directement aux
- rayons du soleil, à la poussière ou aux fortes vibrations.<br>• Évitez les emplacements soumis à des changements de température<br>• Évitez les emplacements soumis à des changements de température<br>• extrêmes.
- Installez le téléviseur en position horizontale et stable. Ne placez rien directement sous ou sur le téléviseur. Si le téléviseur est placé trop près de vos équipements externes, il est possible que ceux-ci (selon leur type) provoquent du bruit ou des perturbations de l'image et / ou du son. Dans ce cas, assurez-vous de laisser suffisamment d'espace entre les équipements externes et le téléviseur.
- En fonction de l'environnement, la température du téléviseur peut augmenter légèrement. Il ne s'agit pas d'un dysfonctionnement. • Veillez à débrancher le cordon d'alimentation secteur de la prise

norme ENERGY STAR®.

#### murale avant de transpoctwrikoadefrom Www.Somanuals.com. All Manuals Search And Download.

### Information sur les Marques Commerciales

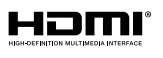

HDMI, le logo HDMI et High-Definition Multimedia Interface sont des marques de commerce ou des marques déposées de la société HDMI Licensing LLC aux États-Unis et dans d'autres pays.

### **LTIDOLBY** DIGITAL

Fabriqué sous licence de Dolby Laboratories. Le terme Dolby et le sigle double D sont des marques commerciales de Dolby Laboratories.

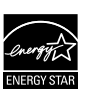

ENERGY STAR® est un programme commun à l'Agence de Protection de l'Environnement des États-Unis et au Ministère Américain de l'Energie, visant à réduire nos dépenses et à protéger l'environnement au moyen de produits et de pratiques écoénergétiques.

#### Avis à l'Utilisateur :

Ce téléviseur a été paramétré de manière à développer un rendement énergétique optimal dans le cadre d'une utilisation domestique, tout en affichant une image de la meilleure qualité possible. La modification des paramètres d'origine ou l'activation de nouvelles fonctions sur ce téléviseur (ex. augmentation de l'intensité du rétro-éclairage) risque d'augmenter ses besoins en énergie, et donc, de le faire dépasser la consommation d'énergie maximale prévue pour bénéficier de la

## **SÉCURITÉ DES ENFANTS:** L'endroit et la façon dont vous utilisez votre écran plat font une différence

## Félicitations pour votre achat! Tout en profitant de votre nouveau produit, veuillez vous rappeler de ces conseils de sécurité :

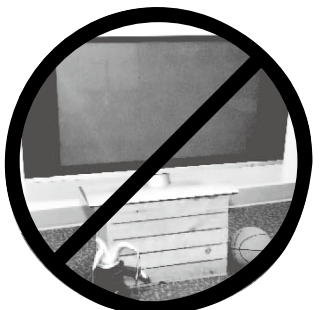

### **LE PROBLÈME**

- L'attrait du cinéma maison est en croissance constante et les écrans plats géants sont des achats populaires. Cependant, les écrans plats ne sont pas toujours installés sur les supports appropriés ou selon les recommandations du fabricant.
- Les écrans plats installés de façon inappropriée sur des commodes, bibliothèques, étagères, bureaux, haut-parleurs, coffres ou chariots peuvent tomber et entraîner des blessures.

### **CE FABRICANT-CI S'EN SOUCIE!**

 L'industrie des appareils électroniques pour les consommateurs est engagée à faire en sorte que le cinéma maison soit agréable et sûr.

## **FAITES ATTENTION À LA SÉCURITÉ**

- Une seule grandeur ne convient pas à TOUS. Suivez les recommandations du fabricant pour l'installation et l'utilisation sûres de votre écran plat.
- Lisez attentivement toutes les directives pour l'utilisation appropriée de ce produit et comprenez-les bien.
- Ne permettez pas aux enfants de grimper ou de jouer avec les meubles et les téléviseurs.
- Ne placez pas les écrans plats sur des meubles qui peuvent facilement se transformer en marches comme une commode avec tiroirs.
- Souvenez-vous que les enfants s'excitent souvent en visionnant un programme surtout sur un écran plat «plus grand que normal». Il faut faire attention d'installer l'écran là où il ne peut pas être poussé, tiré ou basculé.
- Il faut faire attention de placer les cordons et les câbles connectés à l'écran plat de façon à ce que des enfants curieux ne puissent pas les tirer ou les accrocher.

## **INSTALLATION MURALE : SI VOUS DÉCIDEZ D'ACCROCHER VOTRE ÉCRAN PLAT AU MUR, TOUJOURS :**

- Utiliser un support recommandé par le fabricant de l'écran et/ou répertorié par un laboratoire indépendant (comme UL, CSA, ETL).
- Suivre toutes les directives fournies par les fabricants de l'écran et du support mural.
- Si vous n'êtes pas certain de pouvoir installer l'écran plat en toute sécurité, communiquez avec votre détaillant au sujet d'une installation professionnelle.
- Assurez-vous que le mur où vous désirez installer l'écran convient. Certains supports muraux ne sont pas conçus pour être accrochés sur des murs avec colombage en acier ou sur une construction de bloc de ciment. Si vous n'êtes pas certain, communiquez avec un installateur professionnel.
- Il faut un minimum de deux personnes pour l'installation. Les écrans plats peuvent être lourds.

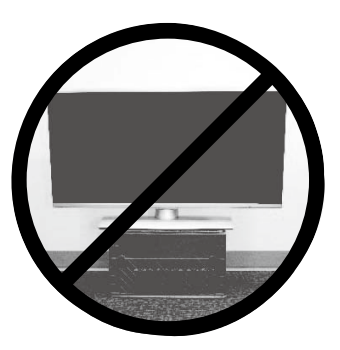

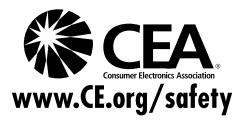

## INTRODUCTION Caractéristiques

## Contenu

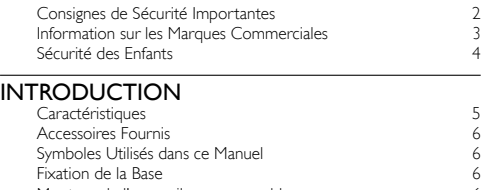

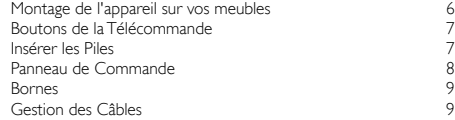

#### PRÉPARATION

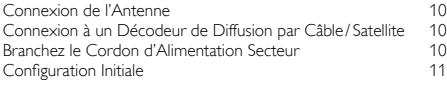

### REGARDER LA TÉLÉVISION

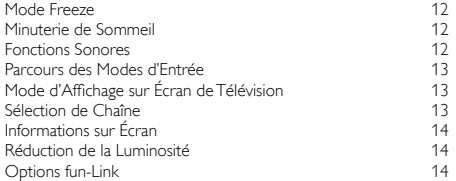

### UTILISATION DES FONCTIONS

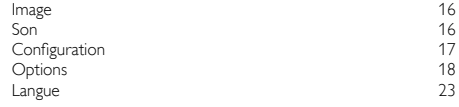

#### RACCORDEMENT DES APPAREILS

Connexion d'un Appareil Externe 24

#### CONSEILS UTILES

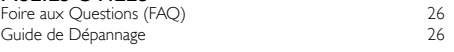

#### INFORMATION

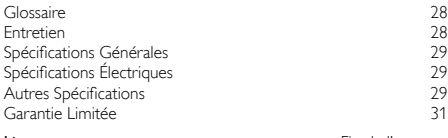

License Fin de l'ouvrage

© 2011 Funai Electric Co., Ltd.

Tous droits réservés. Aucune partie du présent manuel ne peut être reproduite, copiée, transmise, diffusée, transcrite, téléchargée ou stockée sur un support de stockage quelconque, sous aucune forme ou dans n'importe quel but sans consentement écrit exprès préalable de Funai. En outre, toute diffusion commerciale non autorisée du présent manuel ou de l'une de ses révisions est strictement interdite.

Les informations contenues dans ce document sont susceptibles d'être modifiées sans préavis. Funai se réserve le droit de modifier son contenu sans obligation d'en informer une personne ou une organisation.

FUNAI et le dessin (3 forment une marque commerciale déposée de Funai Electric Co., Ltd. et ne peuvent être utilisés en aucune façon sans consentement écrit exprès de Funai. Toutes les autres marques mentionnées ici sont la propriété exclusive de leurs détenteurs respectifs. Aucune information contenue dans le présent ne doit être interprétée comme un octroi, implicite ou autre, d'une licence ou d'un droit quelconque à utiliser l'une de marques commerciales présentées ci-dessus. L'usage abusif de toute marque commerciale ou de tout autre<br>contenu du présent manuel est strictement interdit. Funai fera appliquer avec déterminat l'étendue des lois.

SYLVANIA est une marq<del>ue déniséed nom Www.Solmanuals.com.</del>"Alf Manuals Search And Download.

#### DTV/TV/CATV

Vous pouvez utiliser la télécommande pour sélectionner les chaînes diffusées en format numérique ou analogique classique. Les abonnés du câble peuvent également accéder aux chaînes de câblodiffusion.

• Affichage d'Informations (uniquement ATSC)

Vous pouvez afficher le titre, le contenu et d'autres informations relatives à l'émission DTV sur l'écran du téléviseur.

#### • Programmation Auto

Cet appareil balaye automatiquement les chaînes et mémorise celles qui sont disponibles dans votre région, vous épargnant ainsi les difficiles procédures de configuration.

#### **Verrouillage** Cette fonction permet de bloquer l'accès des enfants à des

émissions inappropriées.

### • Décodeur Sous-titres

Le décodeur de sous-titres intégré affiche le texte des émissions sous-titrées.

#### Syntoniseur MTS/SAP

L'audio peut être sélectionnée à l 'aide de la télécommande. • Veille automatique

#### Si aucun signal d'entrée n'est reçu et s'il n'est pas utilisé pendant 15 minutes, l'appareil passe automatiquement en mode veille.

- Minuterie de Sommeil Vous pouvez régler l'appareil pour qu'il passe en mode veille après une durée spécifiée.
- Choix de Langue pour l'Affichage sur Écran Sélectionnez la langue du menu sur écran : Anglais, Espagnol ou Français.
- Fonction de Son Stéréo

#### • Syntonisation par Synthétiseur de Fréquences PLL Permet de sélectionner librement et facilement les chaînes et vous permet de régler directement la fréquence d'une chaîne à l'aide des touches numérotées et de la touche « • » (point décimal) de la télécommande.

- Divers Réglages pour l'Image et le Son Permettent d'adapter la qualité de l'image aux conditions de votre pièce et de régler le son en fonction de vos préférences.
- fun-Link via Liaison HDMI (Câble HDMI Vendu Séparément) fun-Link permet à vos autres appareils connectés via une liaison HDMI d'être contrôlés par le câble HDMI relié à votre téléviseur.

#### • Entrée HDMI

Grâce à l'entrée HDMI1, vous pouvez utiliser ce appareil comme moniteur pour votre PC

- Entrée HDMI-DVI
- Entrée Vidéo à Composantes
- Entrée S-Vidéo
- Entrée AV
- Sortie Audio Numérique
- Sortie Audio Analogique

PRÉPARATION

**FONCTIONS** 

## Accessoires Fournis

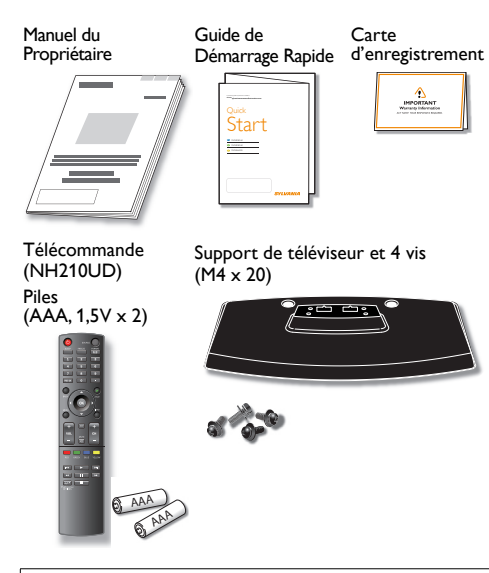

**Remarque** 

- Si vous perdez les vis, rachetez des vis cruciforme M4×20 Phillips chez votre détaillant local.
- Si vous devez remplacer ces accessoires, veuillez prendre comme référence le numéro indiqué sur les illustrations et contacter le numéro gratuit de notre service d'aide à la clientèle, indiqué sur la couverture de ce manuel.

Utilisation d'une télécommande universelle pour commander cet appareil.

- Assurez-vous que le code composant de votre télécommande universelle correspond bien à celui de notre marque. Consultez le manuel accompagnant votre télécommande pour toute information complémentaire.
- Nous ne garantissons pas une interopérabilité à 100% avec toutes les télécommandes universelles.

## Symboles Utilisés dans ce Manuel

Les symboles utilisés dans ce manuel sont décrits ci-dessous. La description concerne :

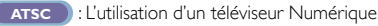

**NTSC** : L'utilisation d'un télévision Câble / Analogique

• Si aucun symbole n'apparaît sous l'indication de la fonction, son utilisation s'applique aux deux types de téléviseur.

## Fixation de la Base

Pour pouvoir poser le téléviseur sur une surface plane, vous devez le fixer sur sa base. Assurez-vous que la base est bien orientée dans la bonne direction. Au moins 2 personnes sont requises pour cette étape.

- 1 Vérifiez le texte "FRONT" et "flèche" sur le bas de la Base pour s'assurer de l'installation dans la direction correcte. Étendez un linge épais et doux sur une table tel qu'indiqué sur l'illustration l'étape 2. Posez le téléviseur à plat sur ce linge en veillant à ce que l'écran soit dirigé vers le bas. Assurez-vous de ne pas endommager l'écran.
- $2$  Insérez les 2 crochets situés  $_{\odot}$ sous le fond du téléviseur dans les deux trous situés sur la base (indiqués par la flèche (j), puis déplacez la base dans le sens indiqué par la flèche ② jusqu'à ce qu'elle se bloque : les trous

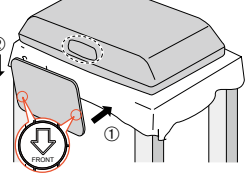

 de montage sont alors alignés. Veillez à ne pas placer le cordon d'alimentation CA entre le pied et la base.

Vissez des vis à tête cruciforme Phillips dans les 4 trous filetés dans le bas de la base jusqu'à ce qu'elles soient serrées.

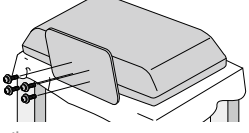

Pour Enlever le Support du Appareil

• Dévissez les vis cruciformes Phillips mises en place lors de l'étape 3. Une fois que les vis sont retirées, déplacez la base dans la direction opposée, tel qu'illustré par la flèche à l'étape 2, puis tirez la base vers le haut et vers l'arrière de l'appareil.

Attention de ne pas faire tomber le socle en le retirant.

#### **Remarque**

- Lorsque vous montez le support, vérifiez que toutes les vis sont serrées correctement. Si le support n'est pas fixé correctement, l'appareil risque de tomber, ce qui peut provoquer des blessures et endommager l'arriére.
- Utilisez une table qui puisse supporter le poids du appareil et qui soit plus grande que celui-ci.
- Assurez-vous que la table se trouve sur un emplacement stable.
- Quand vous fixez la base, veillez à ce que "FRONT" et "flèche" écrit sur le bas de la base soit vers le bas. Si tel n'est pas le cas, les 2 crochets ne sont pas adaptés à la base.

## Montage de l'appareil sur vos meubles

Vissez bien cet appareil sur votre meuble à l'aide de vis à bois (non fournies), sur les 2 trous situés à l'arrière de la base, comme indiqué.

• Taille de vis recommandée :  $3/16 \times 3/4$  pouces ( $5.1 \times 20$  mm)

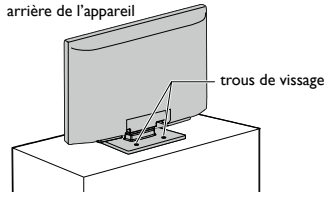

#### Remarque

Lorsque vous retirez l'appareil, n'oubliez pas de dévisser les vis à

## Boutons de la Télécommande

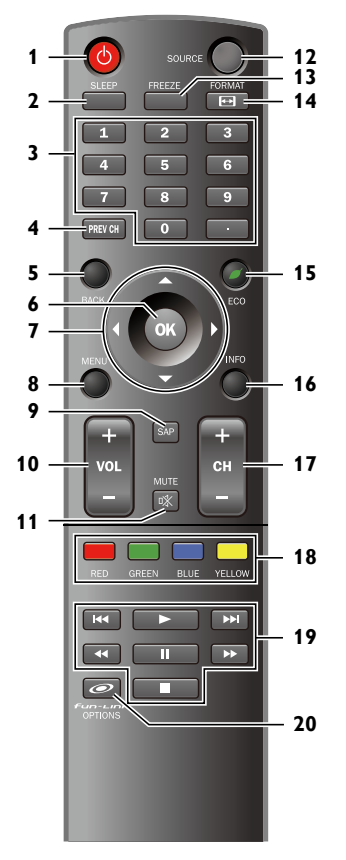

## Insérer les Piles

Insérez les piles (AAA, 1,5V x 2) en faisant correspondre leurs pôles avec ceux indiqués dans le logement à piles de la télécommande.

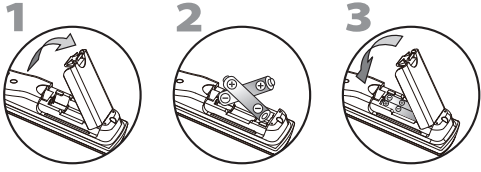

Précautions Concernant les Piles :

- Vous devez insérer les piles en plaçant les pôles dans le bon sens, tel qu'indiqué dans le logement à piles. L'inversion des pôles des piles peut causer des dommages à l'appareil.
- N'utilisez pas simultanément des piles de types différents (ex., alcalines et carbone / zinc ou piles rechargeables de type Ni-Cd, Ni-Mh, etc.) ou des piles usagées avec des piles neuves.
- Si vous prévoyez de laisser l'appareil inutilisé pour une période prolongée, retirez les piles pour éviter les risques de dommages ou de blessure causés par une fuite d'électrolyte.
- N'essayez pas de recharger les piles ; elles risqueraient de surchauffer et d'éclater.

**Francais** 

- 1  $\circled{b}$  (marche)<br>Appuyer pour allumer l'appareil et passer en mode veille. Pour éteindre totalement l'appareil, vous devez débrancher le cordon d'alimentation. 2 SLEEP ➠ p. 12
- 
- 3 Touches numériques • (point)
- Appuyez pour passer de la canal principale à la souscanal.<br>4 PREV CH **PREV CH** (WED THE NOTE POLESS PREV CH<br>Appuyez pour retourner au visionnement de la chaîne précédente.
- 5 BACK ➠ p. 14
- 11+ p.11<br>11- m) p.11 7 A/▼/◀/► (curseur)
- 8 MENU ➠ p. 15
- 9 SAP  $\blacksquare$  p.12
- 10 VOL + / − ➠ p. 12 11 MUTF  $\mathbb{R}$
- 12 SOURCE <sub>(1)</sub> SOURCE <sub>(1)</sub> 9 AM (1) 13 FREEZE
- Appuyez pour fait une pause d'image sur l'écran.
- 14 FORMAT <sup>1</sup> munitier en 13<br>Appuyez pour sélectionner les rapports de format disponibles pour l'écran du téléviseur.
- 15 **CO** Permet de réduire la consommation d'électricité.
- 16 INFO ➠ p. 14 17 CH + / −
- 
- 18 RED/GREEN/BLUE/YELLOW (18) P.22<br>Fonction utile pour fun-Link. 19  $\blacktriangleleft$ (passer à la plage précédente)/

# **► • (passer à la plage suivante) ➠ p.22**<br>Permettent d'avancer ou de reculer rapidement dans le

disque.

**■ (lecture)**<br>Permet de commencer la lecture du disque.

E (lecture inversée) / D (avance)

**Permettent d'avancer ou de reculer rapidement dans le** disque.

**II(pause)** illet p. 22<br>Permet de mettre la lecture du disque en pause.

■ (stop)<br>Permet d'arrêter la lecture d'un disque.

20 *OFUR-LIRE* OPTIONS **···** p.14, 22 Permet d'accéder à divers menus de votre appareil fun-Link connecté à l'aide d'un câble HDMI.

#### **Remarque**

- Les boutons à fond gris () ne sont pas disponibles si vous n'êtes
- pas connecté à des appareils compatibles avec la fonction fun-Link.
- Nous ne garantissons pas une interopérabilité à 100% avec d'autres marques d'appareils compatibles HDMI.

**REGARDER LA**<br>TÉLÉVISION REGARDER LA TÉLÉVISION

**UTILISATION DES** UTILISATION DES **FONCTIONS** 

CONSEILS UTILES CONSEILS UTILES

**INFORMATION** INFORMATION

## Panneau de Commande

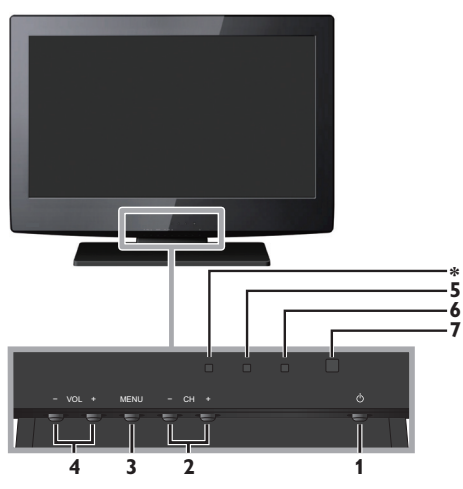

#### 1  $\circledcirc$  (marche)  $\qquad \qquad \bullet$  p.11

Appuyer pour allumer l'appareil et passer en mode veille. Pour éteindre totalement l'appareil, vous devez débrancher le cordon d'alimentation.

#### $2 \text{ CH} + / -$  ≡ ⊪ p.13

Appuyez pour sélectionner les chaînes ou pour vous déplacer vers le haut ( +) / bas ( −) dans les options du menu principal.

#### 3 MENU <sub>19</sub> p.15

4 VOL +/− <sub>⊪→</sub> p.12

Appuyez pour ajuster le volume plus / moins fort ou vous déplacer vers la droite (+)/gauche (−) dans les éléments de menu principaux.

- 5 Indicateur de mode veille S'allume en rouge quand l'appareil passe en mode veille.
- 6 Voyant d'Alimentation

S'allume en vert lorsque l'appareil est sous tension.

7 Fenêtre de capteur infrarouge

Capte les signaux de commande infrarouges émis par la télécommande.

\* Cet indicateur ne fonctionne pas sur cet appareil.

CONSEILS UTILES

**ONSEILS UTILES** 

INFORMATION

**INFORMATION** 

➠ p. 25

- L'utilisateur ne doit raccorder aucun autre périphérique le prise de
- La mise à jour du logiciel est, dans la plupart des cas, effectuée par un technicien agréé. Dans certains cas, les utilisateurs peuvent être amenés à effectuer la mise à jour eux-mêmes.

## Gestion des Câbles

Passez ensuite les câbles dans ce serre-câbles pour éviter qu'ils ne s'emmêlent.

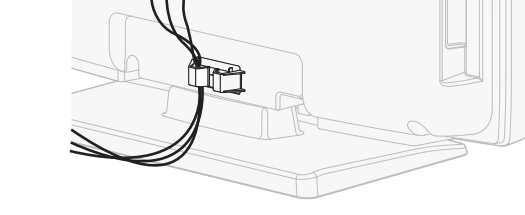

### **Panneau Latéral**

- 8 Prise d'Entrée HDMI 2 ➠ p. 10, 24
- 9 Prises S-Vidéo / Vidéo Composite / Audio (G/D) pour VIDEO ➠ p. 24, 25

#### **Panneau Arrière**

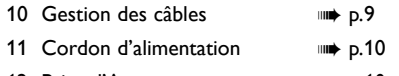

- 12 Prise d'Antenne ➠ p. 10
- 13 Prise d'Entrée HDMI 3 ➠ p. 10, 24

#### 14 Pise d'Entrée HDMI 1 ➠ p. 10, 24, 25

Connexion HDMI pour appareil HDMI ou DVI. En connectant un PC doté d'un port DVI, vous pouvez utiliser cet appareil comme moniteur pour votre PC.

- 15 Prises d'Entrée Vidéo Composantes et Audio (G/D) ➠ p. 10, 24
- 16 Prise de Sortie Audio Numérique

18 Prises d'Entrée Audio Analogique (G/D) pour HDMI 1 ➠ p. 24, 25

Raccordement d'un périphérique DVI à l'aide d'un câble audio. En connectant un PC doté d'un port DVI, utilisez un câble de conversion à mini fi che stéréo. (pour prise d'Entrée HDMI 1 uniquement)

Remarque le prise de maintenance

#### \* prise de maintenance (usage du service seulement)

- N'utilisez ce port que si une mise à jour du logiciel est nécessaire.
- maintenance (appareil photo numérique, clavier, souris, etc.) : ces derniers ne fonctionneront plus.
- 

Download from Www.Somanuals.com. All Manuals Search And Download.

## **Bornes**

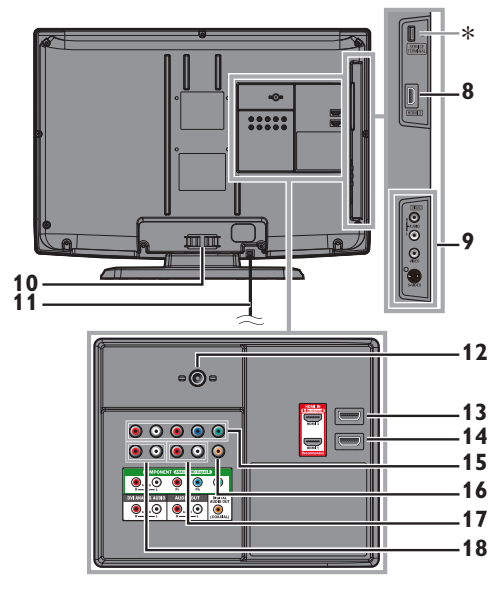

<sup>17</sup> Prises de Sortie Audio Analogique (G/D) ➠ p. 25

# **PRÉPARATION**

*Aucun des câbles fournis n'est utilisé avec ces connexions :*

#### *Avant toute connexion :*

Avant de brancher le cordon d'alimentation, assurez-vous que l'antenne ou l'autre appareil est bien connecté.

## Connexion de l'Antenne

Connectez le câble coaxial RF de la sortie murale à la prise d'entrée d'antenne de l'appareil.

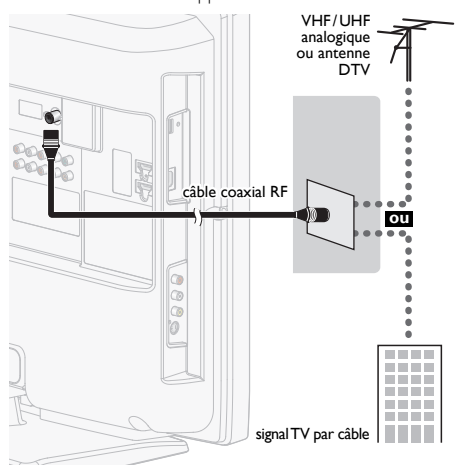

Une fois les connexions terminées, allumez l'appareil et exécutez l'installation initiale. Le balayage des chaînes est nécessaire pour que l'appareil mémorise toutes les chaînes disponibles dans votre région. [Configuration Initiale] (11) p.11

#### **Remarque**

- Visitez le site www.antennaweb.org pour toute question concernant l'antenne de télévision numérique (DTV).
- Selon votre système d'antenne, vous pouvez avoir besoin de différents types de multiplexeurs (mélangeurs) ou de séparateurs (diviseurs). Pour le signal HD TV la bande passante RF minimale sur ces dispositifs est de 2 000MHz, ou 2GHz.
- Par mesure de sécurité et pour éviter d'endommager l'appareil, déconnectez le câble coaxial RF de la prise d'entrée d'antenne avant de déplacer l'appareil.
- Si vous utilisez une antenne pour capter la télévision analogique, cette antenne devrait également fonctionner pour capter la télévision numérique (DTV). Les antennes installées à l'extérieur ou au grenier sont plus efficaces que les antennes posées sur le téléviseur.
- Pour permuter facilement la source entre l'antenne et le câble, installez un sélecteur d'antenne.
- Si vous ne recevez aucun signal de votre service de télévision par câble, contactez votre opérateur.

### Connexion à un Décodeur de Diffusion par Câble / Satellite

Utilisez un câble HDMI ou un câbles Composant Vidéo pour raccorder les jacks d'entrée HDMI ou Composant Vidéo de l'appareil aux jacks de sortie HDMI ou Composant Vidéo du récepteur câblé / boîtier satellite.

Si vous effectuez le raccordement aux jacks d'entrée Composant Vidéo de l'appareil, raccordez les câbles Audio Analogique aux jacks d'entrée Audio Analogique G/D juste en dessous des jacks du connecteur Composant Vidéo.

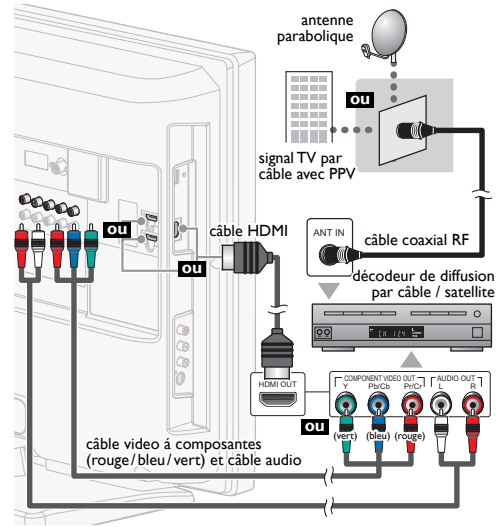

Vous pouvez également raccorder cet appareil au récepteur câblé ou au boîtier satellite autrement qu'avec les jacks de sortie HDMI ou Composant Vidéo ou le jack de sortie Composite Vidéo

(➠ p. 24, 25) étant donné qu'ils peuvent avoir des jacks de sortie différents.

Les câbles nécessaires et les procédés de raccordement du récepteur / boîtier satellite câblé, ou le canal disponible pour la modulation d'amplitude en quadrature claire peuvent différer selon le fournisseur de câble / satellite ou le diffuseur de télévision local. Pour plus d'informations, veuillez contacter votre fournisseur de câble / satellite ou diffuseur de télévision local.

#### Remarque

• Utilisez un câble HDMI certifié (avec le logo HDMI mentionné dessus). Un câble HDMI Haute Vitesse est recommandé pour une meilleure compatibilité.

## Branchez le Cordon d'Alimentation Secteur

Ne branchez le cordon d'alimentation sur une prise murale qu'après avoir effectué tous les branchements nécessaires.

#### Attention :

 • Ne branchez pas le cordon d'alimentation secteur sur une prise murale alimentée par une tension supérieure à celle préconisée pour cet appareil (120V CA). En ne respectant pas cette mise en garde, vous risquez de

provoquer un incendie ou de vous électrocuter.

Remarque

À chaque fois que vous branchez le cordon d'alimentation, aucune opération ne peut être réalisée pendant quelques secondes. Il ne s'agit pas d'un dysfonctionnement.

Français **11** 

PRÉPARATION

**PRÉPARATION** 

REGARDER LA TÉLÉVISION

**REGARDER LA**<br>TÉLÉVISION İ

UTILISATION DES

**UTILISATION DES FONCTIONS** 

RACCORDEMENT

**RACCORDEMENT** APPAREILS

CONSEILS UTILES

CONSEILS UTILES

INFORMATION

**INFORMATION** 

*Ces opérations sont accessibles par la télécommande. Certaines peuvent aussi être accessibles par les commandes de l'appareil principal lui-même.*

## Configuration Initiale

Cette section vous guide à travers les étapes de la configuration initiale de l'appareil, qui comprennent la sélection de la langue pour le menu sur écran, et le balayage automatique des chaînes, c'est-à-dire du balayage automatique et de la mémorisation des chaînes captées.

#### *Avant de commencer :*

Assurez-vous que l'appareil est relié à une antenne ou au câble.

- 1 Une fois les connexions nécessaires effectuées. appuyez sur  $\bigcirc$  pour allumer l'appareil.
	- La première mise sous tension de l'appareil peut demander quelques instants.
	- Le menu *[Initial Setup]* apparaît automatiquement lorsque l'appareil est mis sous tension.
- 2 Utilisez ▲/▼ pour sélectionner la langue du menus sur écran dans la liste (English / Español / Français) située à droite de l'écran du téléviseur, et appuyez sur OK.
- 3 Utilisez ▲/▼ pour sélectionner [Antenne] pour les chaînes de télévision ou [Câble] pour les chaînes de câblodiffusion, et appuyez sur OK.

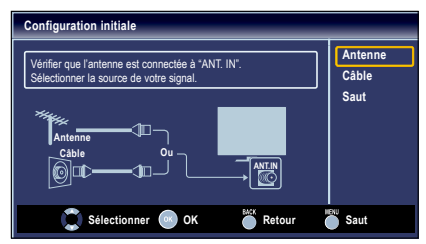

• La [Programmation auto] commence.

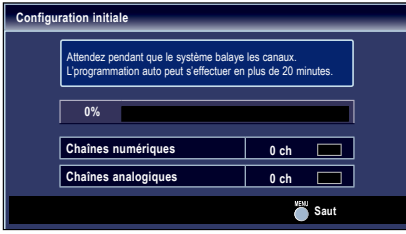

4 Sélectionnez le paramètre région de votre choix à l'aide du ◄/►, et appuyez sur OK. [Maison] est un réglage certifié ENERGY STAR®.

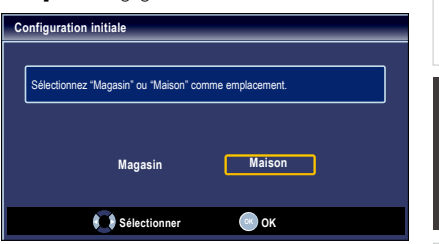

- Sélectionnez le [Magasin], l'appareil est configuré avec des paramètres d'affichage prédéfinis et sa consommation peut parfois dépasser les valeurs limites prévues par la norme ENERGY STAR®.
- Si vous sélectionnez **[Maison]**, le rendement énergétique de l'appareil est optimisé pour une utilisation à domicile et vous pouvez régler la qualité de l'image et du son en fonction de vos préférences.
- Une fois les réglages initiaux effectués, la chaîne mémorisée dotée du plus petit numéro ainsi qu'un message vous demandant de confirmer le réglage du lieu d'utilisation s'affichent sur l'écran du téléviseur.
- Vous devez régler [Maison] dans l'étape 4. Sinon, les réglages de [Image] et [Son] effectués ne seront pas mémorisés lorsque l'appareil passera en mode standby.

#### Remarque

- Si vous ne recevez aucun signal de votre service de télévision par câble, contactez votre opérateur.
- Si vous appuyez sur  $\phi$  ou MENU pendant le balayage automatique des chaînes, ce paramétrage des chaînes de télévision sera annulé.
- La fonction de balayage automatique initiale des chaînes ne peut être exécutée qu'une seule fois, pour [Antenne] ou [Câble]. Lorsque vous modifiez la connexion (Antenne / Câble), réglez de nouveau le paramètre [Programmation auto]. ➠ p. 17
- Si aucun signal n'est reçu par la borne d'antenne et qu'aucune commande n'est exécutée pendant plusieurs secondes après la mise sous tension de l'appareil, conseils utiles apparaît. Suivez les instructions qui apparaissent sur l'écran du téléviseur.

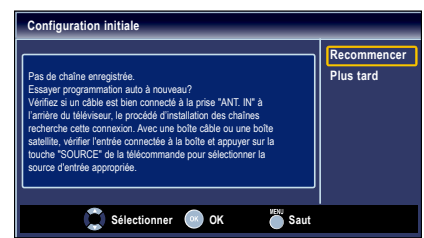

#### *Une fois la configuration initiale terminée...*

• Si vous souhaitez effectuer une nouvelle recherche automatique des chaînes.

#### [Programmation Auto] ➠ p. 17

• Vous pouvez ajouter les chaînes analogiques et câblées de votre choix non mémorisées par la fonction de recherche auto des chaînes.

#### [Ajouter Chaînes] ➠ p. 18

- Si vous souhaitez changer la langue utilisateur. [Langue] ➠ p. 23
- Si vous souhaitez modifier les paramètres. [Région] ➠ p. 23

# REGARDER LA TÉLÉVISION

12

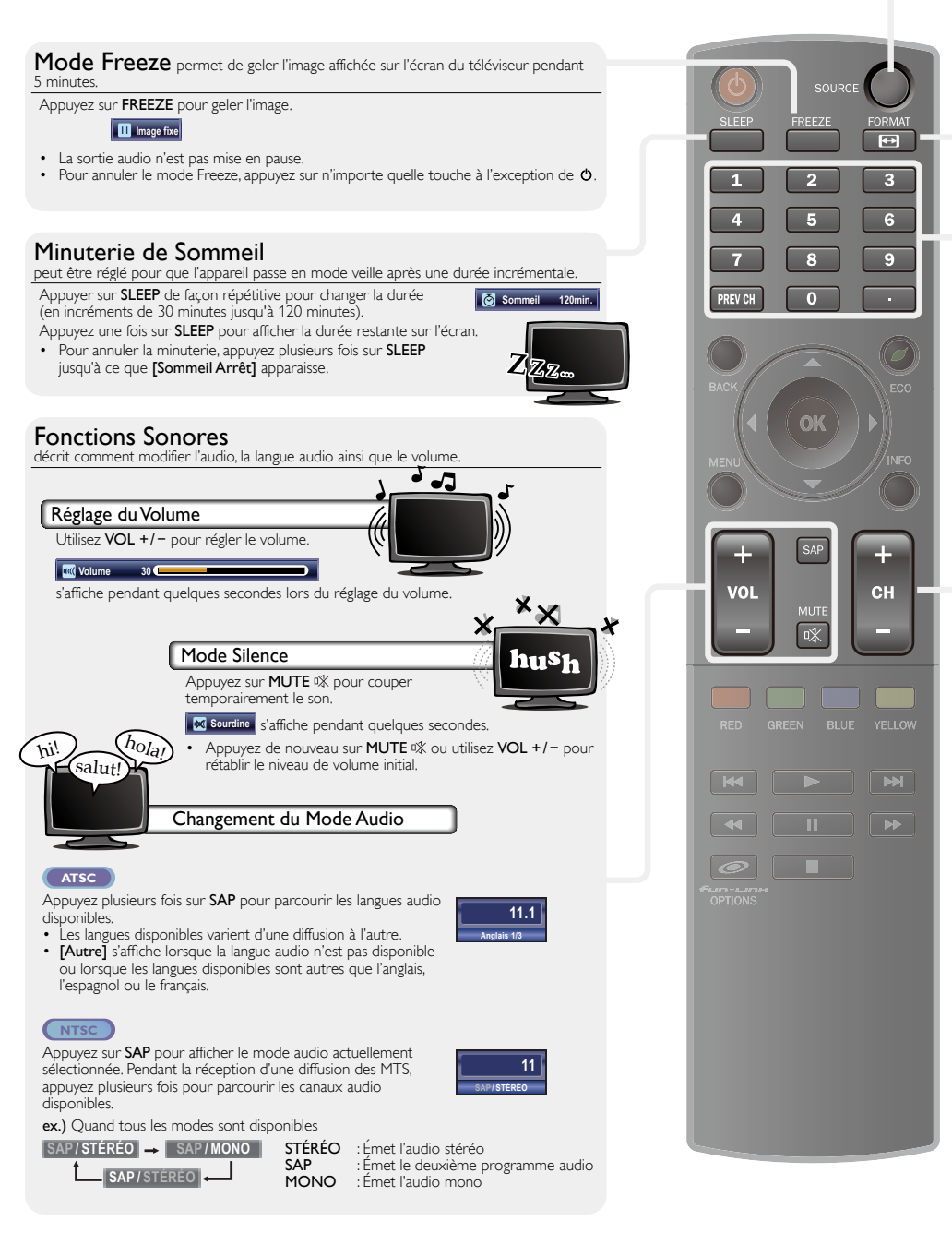

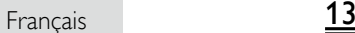

PRÉPARATION

**PREPARATION** 

**INTRODUCTION** 

REGARDER LA TÉLÉVISION

**REGARDER LA<br>TÉLÉVISION** 

UTILISATION DES

**UTILISATION DES FONCTIONS** 

RACCORDEMENT

**RACCORDEMENT** APPAREILS

CONSEILS UTILES

CONSEILS UTILES

INFORMATION

**INFORMATION** 

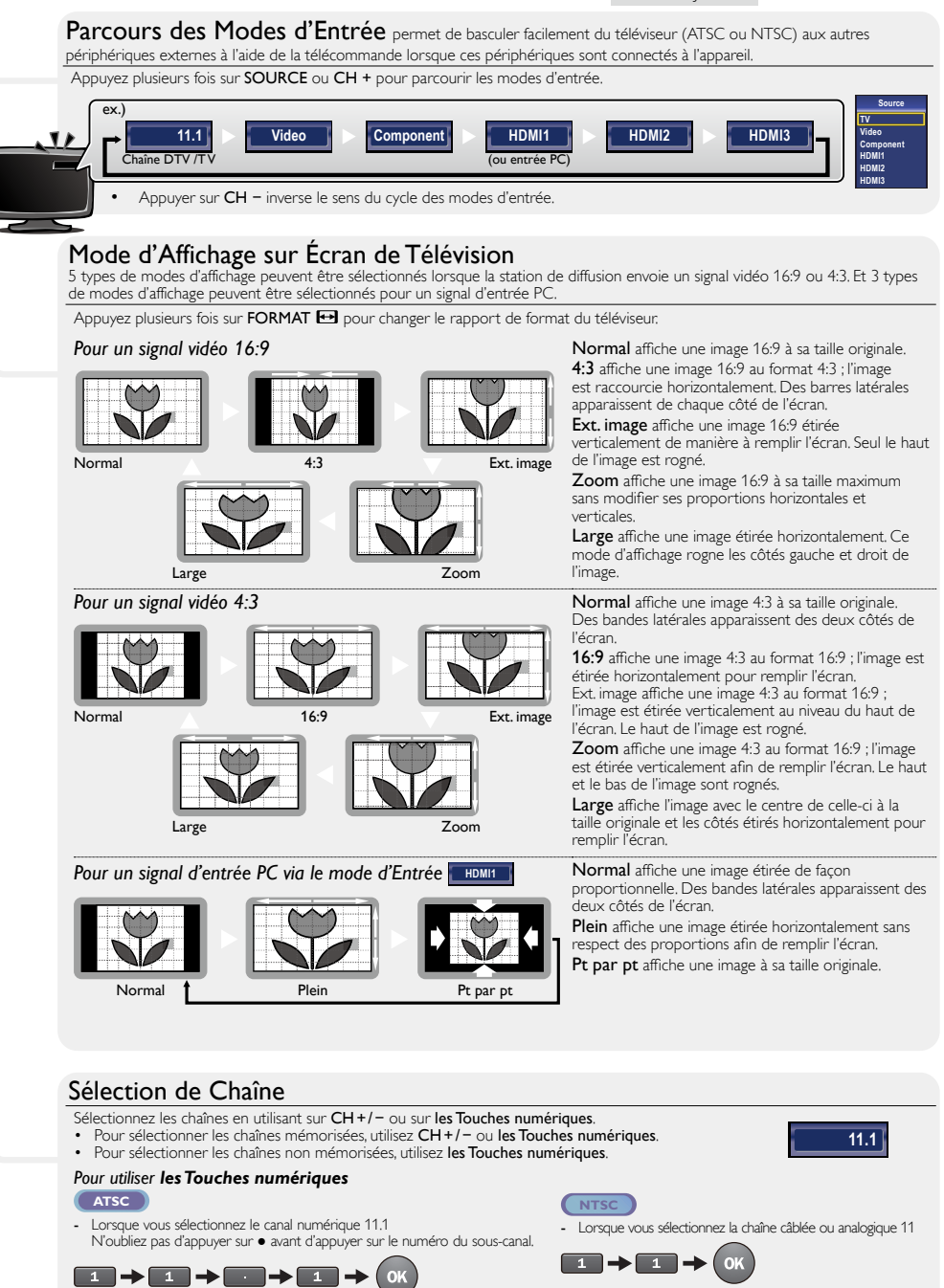

Appuyez sur PREV CH pour revenir à la chaîne que vous regardiez.

Remarque • [Pas de Signal] apparaît sur l'écran du téléviseur une fois la diffusion de la sous-canal terminée. Le message [Prog. audio seulement] apparaît sur l'écran du téléviseur lorsque vous recevez uniquement un signal audio.

## Informations sur Écran

Vous pouvez afficher sur l'écran du téléviseur la chaîne actuellement sélectionnée ou d'autres informations, telles que le mode audio. Dans le mode numérique, les informations détaillées de diffusion pour le canal actuel hors antenne telles que le titre du programme et les guides de programme sont affichées.

#### 1 Appuyez sur **INFO**.

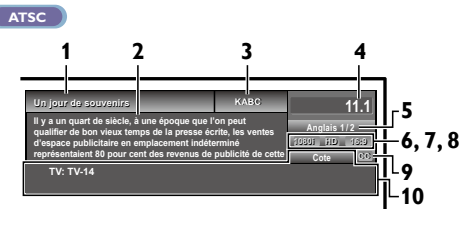

**NTSC**

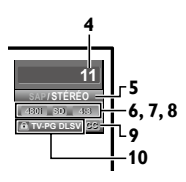

- **1** titre d'émission
- **2** guide des émissions (Le guide des émissions s'affiche en plus des informations de diffusion. Affichage de 4 lignes maximum.)
- **3** station émettrice
- **4** numéro de chaîne
- **5** langue audio (ATSC) / mode audio (NTSC) [Changement du Mode Audio] ➠ p. 12
- **6** nombre réel de lignes de balayage et mode de balayage
- **7** format TV
- **8** format de l'image du programme
- **9** CC (non disponible si le paramètre Sous-titres codés est réglé sur [Hf])
- **10** catégorie de contenu bloquée

Appuyez sur **INFO** ou **BACK** pour cacher les informations.

#### Note

- Quand le guide du programme est composé de plus de 4 lignes, utilisez ▲/▼ pour faire défiler jusqu'aux lignes suivantes / précédentes.
- [Aucune description fournie.] s'affiche lorsque le guide des émissions n'est pas disponible.
- Lorsque le guide des programmes est affiché, la fonction de soustitres est interrompue.
- En mode d'entrée externe, l'écran suivant s'affiche ; ex.) Lorsqu'un appareil externe est connecté à la prise d'Entrée Vidéo.

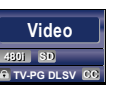

L'affichage des informations disparaît automatiquement au bout d'1 minute.

## Réduction de la Luminosité

Il est possible de réduire la luminosité du rétroéclairage afin d'économiser davantage d'énergie que si le paramètre [Mode économie d'énergie] est réglé sur [Ef]. ➠ p. 23

Appuyez une fois sur **ECO** pour diminuer la luminosité.

Appuyez de nouveau sur **ECO** pour augmenter la luminosité.

#### Remarque

- Même si cette fonction est activée, la luminosité augmente lorsque vous activez ou désactiver le [Mode économie d'énergie] car le mode d'économie d'énergie est prioritaire.
- Vous devez sélectionner le paramètre [Maison] dans [Région]. ➠ p. 22

Autrement, les réglages que vous avez effectués ne sont pas sauvegardés quand l'appareil passe en mode veille.

## Options fun-Link

Si vous possédez des périphériques de notre marque (lecteur BD ou graveur DVD) compatibles avec les fonctions fun-Link, connectez-les à cet appareil à l'aide d'un câble HDMI de manière à pouvoir contrôler les différents périphériques à partir de la télécommande de cet appareil.

#### *Avant de commencer :*

Vous devez régler les paramètres [Commande des dispositifs] et [Commande de fun-Link] sur [Marche]. ➠ p. 22 Dans le cas contraire,  $\mathcal{O}$   $\dot{f}$ un - Lin H OPTIONS ne fonctionne pas, et ce, même si vous avez branchés des périphériques de notre marque à cet appareil.

Les périphériques approuvés et recommandés permettant de profiter de fun-Link sont les suivants ;

| MAGNAVOX        |         | <b>SYLVANIA</b> |
|-----------------|---------|-----------------|
| MBP5230         | MRD723B | NB620SL2        |
| MBP2100         | MRD410B | NB620SL1        |
| <b>MBP5120F</b> |         | NB621SL1        |
| MBP5130         |         |                 |

Appuyez sur <sup>of</sup>un-Link OPTIONS pour afficher le menu [Options fun-Link].

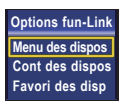

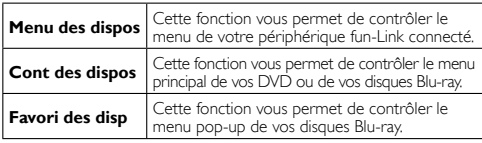

2 Utilisez ▲/▼ / OK de la télécommande pour actionner les fonctions souhaitées de vos périphériques.

#### Remarque

- Il se peut que certaines fonctions fun-Link ne soient pas
- disponibles avec certains disques ou périphériques fun-Link.
- Nous ne garantissons pas une interopérabilité à 100% avec
- d'autres marques de périphériques compatibles HDMI.

**PSon** Page 16 UTILISATION DES<br>FONCTIONS **Options** ECO FONCTIONS  $O<sub>k</sub>$ **Langue** Réglage du mode sonore, de l'égaliseur et de **NFO** certaines autres fonctions sonores. ÷ RACCORDEMENT<br>DES APPAREILS E **Configuration** Page 17 VOL **CH** Balayage des canaux disponibles dans votre zone et visualisation des niveaux d'antenne. YELLOW **GREEN** CONSEILS UTILES CONSEILS UTILES **Options** Page 18 ▔ Réglage des Sous-titres Codés, du guide parental et d'autres fonctions utiles. OPTIONS **INFORMATION** INFORMATION **Langue** Page 23 Vous pouvez choisir parmi l'anglais, l'espagnol, ou le français pour la langue à l'écran. 3 Une fois le réglage terminée, appuyez sur la touche MENU pour quitter. Download from Www.Somanuals.com. All Manuals Search And Download.

# UTILISATION DES FONCTIONS

a<br>Si Est

PREV CH

 $\overline{0}$ 

FORMAT  $\overline{\mathbb{R}}$  $\overline{\mathbf{3}}$ 

> Ä  $\overline{\mathbf{S}}$

Cette section présente un aperçu du menu principal qui s'affiche lors de la pression sur MENU.

1 Appuyez sur MENU pour afficher le menu principal.

**Configuration**

**Image Son**

Le menu principal comprend les options de configuration des fonctions ci-dessous.

Français 15

2 Utilisez ▲/▼ pour sélectionner le menu et un élément, puis appuyez sur OK pour déterminer les réglages.

**Image** Page 16

Réglage du mode de l'image, ou personnalisation de la qualité de l'image selon vos préférences.

INDIDUCTION

PRÉPARATION

**PREPARATION** 

REGARDER LA TÉLÉVISION

REGARDER LA<br>TÉLÉVISION

UTILISATION DES

RACCORDEMENT

## **Image**

#### *Avant de commencer :*

Vous devez sélectionner le paramètre [Maison] dans [Région]. ➠ p.23

Autrement, les réglages que vous avez effectués ne sont pas mémorisés une fois que l'appareil passe en mode veille.

1 Utilisez ▲/▼ pour sélectionner l'option que vous désirez régler, et appuyez sur OK.

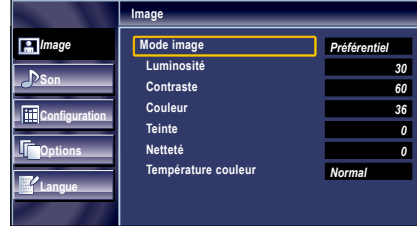

2 Réglez les éléments suivants.

#### Mode Image

Utilisez ▲/▼ pour sélectionner le réglage de votre choix, et appuyez sur OK.

([Préférentiel], [Standard], [Sport], [Film], et [Jeu])

#### Luminosité, Contraste, Couleur, Teinte, Netteté, Température Couleur

Vous ne pouvez régler que les options lorsque *[Préférentiel]* est réglé sur [Mode image].

Utilisez ▲/▼ pour sélectionner le réglage de votre choix, et appuyez sur OK. Puis utilisez ◄/► pour procéder au réglage.

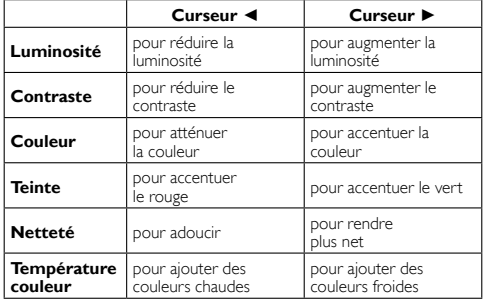

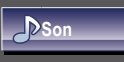

#### *Avant de commencer :*

#### Vous devez sélectionner le paramètre [Maison] dans [Région].  $\nArr$  p.23

Autrement, les réglages que vous avez effectués ne sont pas mémorisés une fois que l'appareil passe en mode veille.

1 Utilisez ▲/▼ pour sélectionner l'option que vous désirez régler, et appuyez sur OK.

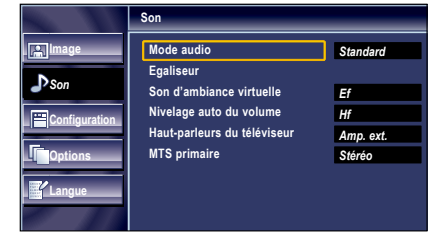

2 Réglez les éléments suivants.

#### Mode Audio

Utilisez ▲/▼ pour sélectionner le réglage de votre choix, et appuyez sur OK.

([Préférentiel], [Standard], [Film], [Musique], et [Nouvelle])

#### Égaliseur

Ajustez la qualité tonale pour chaque fréquence.

Utilisez </>
→ pour sélectionner la fréquence spécifique et utilisez ▲/▼ pour régler le volume sonore, et appuyez sur OK.

#### Son d'Ambiance Virtuelle

Le son virtual surround vous offre un espace stéréophonique virtuel au travers de votre système stéréo existant à deux canaux.

Utilisez ▲/▼ pour sélectionner l'option de votre choix, et appuyez sur OK.

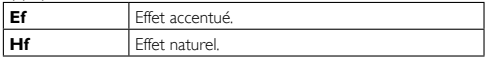

#### Nivelage Auto du Volume

La fonction maintient un volume sonore constant en compensant les différences de volume sonore constatées entre les publicités et les programmes.

Utilisez ▲/▼ pour sélectionner l'option de votre choix, et appuyez sur OK.

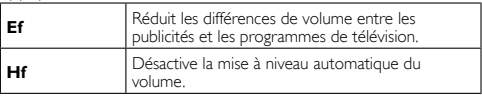

#### Haut-parleurs du Téléviseur

Sélectionnez la sortie audio des enceintes de l'appareil ou non. Si votre amplificateur est compatible HDMI et connecté à cet appareil au moyen d'un câble HDMI, certains réglages sonores (augmentation du volume, par exemple) peuvent être effectués à l'aide de la télécommande de cet appareil. Assurezvous que [Commande de fun-Link] est réglé sur [Ef]. ➠ p. 22

Utilisez ▲/▼ pour sélectionner l'option de votre choix, et appuyez sur OK.

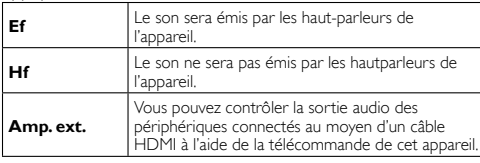

**Remarque** 

 • Nous ne garantissons pas une interopérabilité à 100% avec d'autres marques de périphériques compatibles HDMI.

#### MTS Primaire

Vous pouvez régler le mode de sortie comme une valeur par défaut pour le mode sonore (NTSC uniquement).

Ce réglage n'est pas verrouillé lorsque vous modifier le mode de sortie à l'aide de la touche SAP.

#### [Fonctions Sonores] ➠ p.12

Utilisez▲/▼ pour sélectionner l'option de votre choix, et appuyez sur OK.

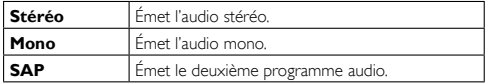

#### **Configuration**

#### *Avant de commencer :*

Assurez-vous que l'appareil est relié à une antenne ou au câble.

1 Utilisez ▲/▼ pour sélectionner l'option que vous désirez régler, et appuyez sur OK.

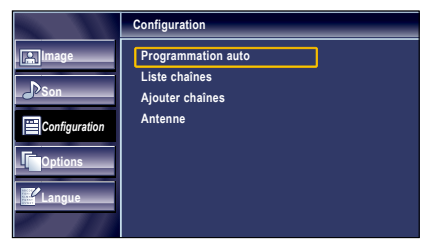

2 Réglez les éléments suivants.

#### Programmation Auto

appuyez sur OK.

appuyez sur OK.

**Image Son** *Configuration* **Options Langue**

Si vous changez de mode de connexion au réseau (ex. vous remplacez le câble d'antenne par la télévision par câble), ou si installez l'appareil dans une autre région après avoir procédé à la configuration initiale, ou bien si vous restaurez les chaînes du réseau numérique que vous avez effacées, il est recommandé d'utiliser la fonction Recherche automatique afin d'effectuer une nouvelle recherche des chaînes.

1 Utilisez ▲/▼ pour sélectionner [Programmation auto], et

2 Utilisez  $\triangle$ / $\blacktriangledown$  pour sélectionner une option appropriée, et

**Programmation auto**

les chaînes.

**Antenne Câble Ou**

• Lorsque l'appareil est connecté à une antenne VHF/UHF, sélectionnez [Antenne]. • Si un décodeur de câblodiffusion est connecté,

> **Chaînes numériques** 10 ch Chaînes analogiques 6 ch

 • Après avoir effectué [Programmation auto], utiliser CH + / − sur la télécommande permet de sauter automatiquement les

Attendez pendant que le système balaye les canaux. L'programmation auto peut s'effectuer en plus de 20 minutes.

**Quitter** • Une fois le balayage et la mémorisation terminés, la chaîne mémorisée dont le numéro est le plus bas s'affichera.

• La [Programmation auto] commence.

sélectionnez [Câble].

**75%**

**Remarque** 

programmes indisponibles.

de 20 minutes. Sélectionner la source de votre signal.

Programmation auto balaye à nouveau toutes

L'programmation auto peut s'effectuer en plus

**ANT.IN**

**Retour Antenne Câble**

**INTRODUCTION** 

# **INFORMATION** INFORMATION

- Si vous ne recevez aucun signal de votre service de télévision par câble, contactez votre opérateur. Si vous appuyez sur (b ou MENU pendant le programme automatique, le paramétrage des chaînes de télévision est annulé.
- Même si [Programmation auto] est terminé, le réglage des chaînes est perdu si le cordon d'alimentation est débranché avant que l'appareil passe en mode veille en appuyant sur  $\bigcirc$
- Le Code NIP sera nécessaire une fois que vous aurez défini un Code NIP de [Verrouillage]. + p.20
- Pour modifier votre Code NIP, suivez les instructions fournies dans la section [Changez Code]. ➠ p.21

#### Liste Chaînes

Les chaînes sélectionnées ici peuvent être ignorées lors de la sélection de la chaîne via la touche CH + / −.

Ces chaînes restent accessibles à l'aide les Touches numériques.

- Utilisez ▲/▼ pour sélectionner [Liste chaînes], et appuyez sur OK.
- 2 Utilisez ▲/▼ pour sélectionnez la chaîne que vous désirer ignorer, et appuyez sur OK.

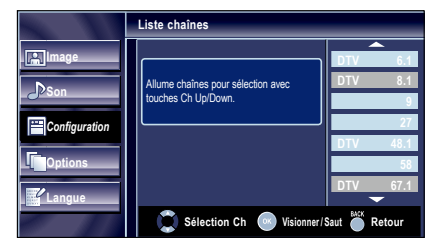

- L'affichage de la chaîne qui a été supprimée devient sombre. Vous ne pouvez plus sélectionner cette chaîne en utilisant CH + / −.
- Pour réactiver une chaîne supprimée, utilisez ▲/▼ et appuyez sur OK. Les chaînes enregistrées sont surlignées.
- Lorsque vous supprimez une canal principale, ses souscanal sont supprimées aussi.

#### Remarque

Les chaînes sont en mode ATSC si elles portent l'indication **[DTV]** Autrement elles sont en mode NTSC.

#### Ajouter Chaînes

Cette fonction vous permet d'ajouter le hors antenne avec les chaînes NTSC ou du Câble analogique qui n'ont pas été ajoutées par le programme automatique à cause des conditions de réception au moment du paramétrage initial.

- Utilisez ▲/▼ pour sélectionner [Ajouter chaînes], et appuyez sur OK.
- Utilisez les Touches numériques pour entrer le numéro de la chaîne que vous voulez ajouter, et appuyez sur OK.

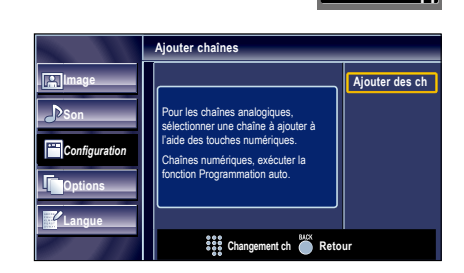

Remarque

- Si le réglage a été correctement effectué, le message [Ajoutée à la liste des chaînes.] apparaît.
- Si l'entrée externe est utilisée, il n'est pas possible d'enregistrer la chaîne et [Non disponible] s'affiche sur l'écran du téléviseur.
- En utilisant CH + / −, vous pouvez sélectionner les chaînes mémorisées seulement.

#### Vérification de l'Antenne **ATSC**

Cette fonction vous permet de vérifier la force du signal numérique de chaque chaîne.

- 1 Utilisez ▲/▼ pour sélectionner [Antenne], et appuyez sur OK.
- 2 Utilisez les Touches numériques ou CH +/- pour sélectionnez la chaîne pour laquelle vous désirez vérifier la puissance du signal numérique capté par l'antenne.

**11.1**

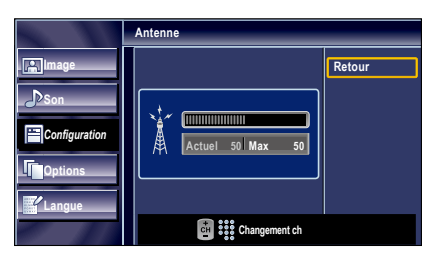

#### Remarque

 • Si la chaîne est réglée sur un canal analogique ou sur une entrée externe, vous ne pouvez pas vérifier l'état de l'antenne

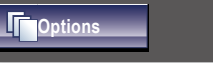

Utilisez ▲/▼ pour sélectionner l'option que vous désirez régler, et appuyez sur OK.

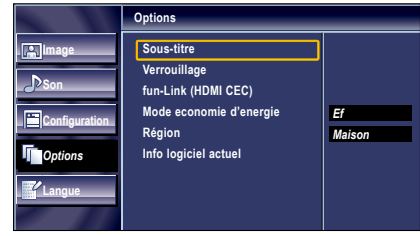

Réglez les éléments suivants.

#### Sous-titre

Vous pouvez afficher les sous-titres des émissions de télévision, des films et des nouvelles. Les sous-titres désignent le texte des dialogues ou les descriptions qui s'affichent à l'écran pour les personnes malentendantes.

#### Utilisez ▲/▼pour sélectionner [Sous-titre], et appuyez sur OK.

Suivez les instructions ci-dessous pour configurer chacune des options.

**11**

Français **19** 

## **A. Service Sous-titrage**

- Utilisez ▲/▼ pour sélectionner [Service sous-titrage], et appuyez sur OK.
- 2 Utilisez ▲/▼ pour sélectionner le sous-titre souhaité, et appuyez sur OK.

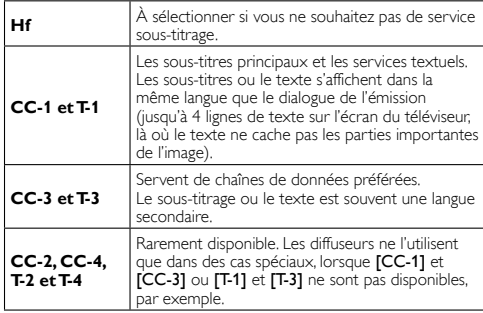

• 3 modes d'affichage sont disponibles, suivant le type d'émission :

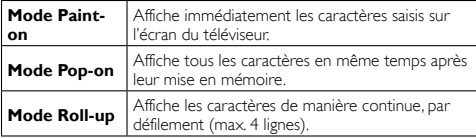

## **B. Service Sous-titrage Num**

#### **ATSC**

Outre les sous-titres codés de base, le téléviseur numérique possède ses propres sous-titres codés appelés service de soustitres numériques. Utilisez ce menu pour modifier les réglages du service de sous-titres numériques.

- 1 Utilisez ▲/▼ pour sélectionner [Service sous-titrage num], et appuyez sur OK.
- 2 Utilisez ▲/▼ pour sélectionner le service de sous-titres numériques de votre choix, et appuyez sur OK.

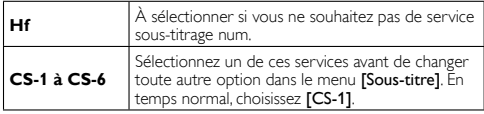

Remarque

Les [Service sous-titrage num] disponibles varient suivant les spécifications de diffusion.

## **C. Style des Sous-titres**

### **ATSC**

Vous pouvez changer le style des sous-titres, comme par exemple la police de caractères, la couleur, la taille, etc.

- 1 Utilisez ▲/▼ pour sélectionner [Style des sous-titres], et appuyez sur OK.
- 2 Utilisez ▲/▼ pour sélectionner [Param. utilis], et appuyez sur OK.
- 3 Utilisez ▲/▼ pour sélectionner [Ef], et appuyez sur OK.
- 4 Utilisez ▲/▼pour sélectionner une option, et appuyez sur OK. Puis utilisez ▲/▼ pour sélectionner le réglage souhaité, et appuyez sur OK.

#### **Affichage de l'image**

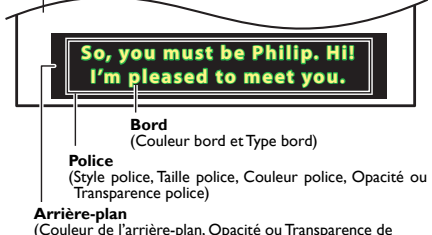

( Couleur de l'arrière-plan, Opacité ou Transparence de l'arrière-plan)

• Consultez les réglages que vous avez effectués dans la page suivante en vous reportant au coin supérieur droit de la fenêtre des paramètres affichée (toutes les sélections n'indiquent pas les différences sélectionnées).

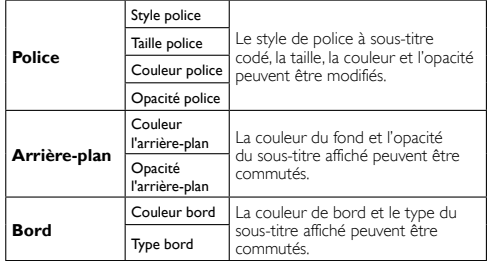

20

Remarque

- Le sous-titrage codé ne s'affichera pas si vous utilisez une connexion HDMI.
- Pour que les sous-titres s'affichent sur l'écran du téléviseur il faut que le signal diffusé contienne des données de sous-titres.
- Les émissions de télévision et les annonces télévisées ne sont pas toutes sous-titrées ou ne possèdent pas tous les types de sous-titres.
- Il se peut que les sous-titres et les textes ne correspondent pas exactement à la voix émise par le téléviseur.
- Les changements de chaîne peuvent causer le retard des soustitres pendant quelques secondes.
- Le réglage du volume ou la coupure du son peuvent causer le retard des sous-titres pendant quelques secondes.
- Il se peut que des abréviations, des symboles ou d'autres formes grammaticales abrégées soient utilisées pour que le texte n'accuse pas de retard par rapport à l'action qui se déroule sur l'écran. Il ne s'agit pas d'un dysfonctionnement.
- Les caractères des sous-titres ou du texte ne s'affichent pas pendant l'affichage du menu principal ou des fonctions.
- Si une case noire apparaît sur l'écran du appareil, cela signifie que les sous-titres sont réglés sur le mode texte. Pour enlever la case, sélectionnez [CC-1], [CC-2], [CC-3], [CC-4] ou [Hf].
- Si l'appareil reçoit des signaux de mauvaise qualité, il se peut que les sous-titres contiennent des erreurs ou qu'aucun sous-titre ne soit disponible. Les causes possibles de mauvaise qualité des signaux sont :
	- Le brouillage causé par le démarrage d'un véhicule automobile
- Le brouillage d'un moteur électrique
- La faiblesse du signal capté
- La réception d'un signal multiplex (image fantôme ou scintillement de l'écran)
- Perte de données et Pixellisation (DTV uniquement)
- En cas de coupure de courant, l'appareil garde en mémoire les réglages de sous-titres que vous avez choisis.
- Lorsque l'appareil reçoit un signal de lecture d'effets spéciaux (ex. : Recherche, Ralenti et Arrêt sur l'Image) depuis la chaîne de sortie vidéo du magnétoscope (ch3 ou ch4), il se peut qu'il n'affiche pas les bons sous-titres ou le bon texte.

#### **Verrouillage**

Le contrôle parental lit les cotes de protection parentale des émissions et refuse l'accès aux émissions dont la cote est supérieure au niveau que vous avez spécifié. Grâce à cette fonction, vous pouvez bloquer l'accès à certains programmes ne convenant pas aux enfants et rendre invisibles certaines chaînes ou modes d'entrée externe.

1 Utilisez ▲/▼ pour sélectionner [Verrouillage], et appuyez sur OK.

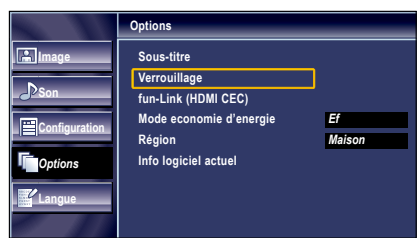

2 Utilisez les Touches numériques pour saisir votre Code NIP à quatre chiffres.

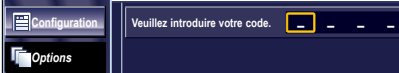

- Si vous n'avez pas encore défini votre Code NIP, saisissez 0, 0, 0, 0.
- Lorsque le Code NIP est correct, le menu [Verrouillage] s'affiche.

Suivez les instructions ci-dessous pour configurer chacune des options.

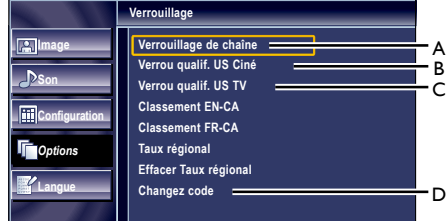

#### **Remarque**

- Lorsque vous sélectionnez une cote et la réglez sur [Barré], les cotes plus élevées sont automatiquement bloquées. Les émissions à cote plus basse seront disponibles pour le visionnement.
- Si vous réglez la cote la plus élevée sur [Vision], toutes les cotes sont automatiquement réglées sur **[Vision]**.
- Afin de verrouiller l'accès à tout programme inapproprié, définissez vos préférences dans les paramètres [Verrou qualif. US Ciné], [Verrou qualif. US TV] et [Taux régional].
- Le réglage du contrôle parental sera maintenu en cas de coupure électrique ou en cas de débranchement d"une durée supérieure à 10 secondes (par contre le code PIN est réinitialisé à 0000) [Verrouillage] ➠ p. 20
- si la cote est bloquée, e s'affiche.
- [Taux régional] est disponible lorsque l'appareil reçoit un signal de diffusion numérique utilisant le nouveau système d'évaluation.
- Aux États-Unis, l'appareil peut télécharger la table des verrous de codes de région, si nécessaire.
- Les systèmes d'évaluation canadiens de cet appareil sont basés sur la norme CEA-766-A et sur la politique du CRTC.

## **A. Verrouillage de Chaîne**

Certaines chaînes ou certains modes d'entrée externes spécifiques peuvent être invisibles lorsque cette fonction est active.

- 1 Utilisez ▲/▼ pour sélectionner [Verrouillage de chaîne], et appuyez sur OK.
- Utilisez ▲/▼ pour sélectionner le rating de votre choix, puis appuyez plusieurs fois sur **OK** pour basculer entre [Vision] et [Barré].

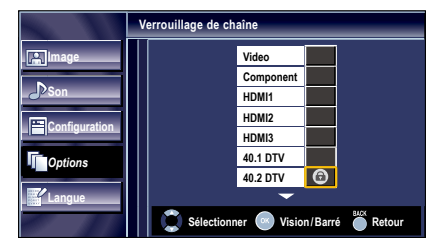

## **B. Verrou qualif. US Ciné**

Le système américain de classement des films est celui créé par la MPAA.

- 1 Utilisez ▲/▼ pour sélectionner [Verrou qualif. US Ciné], et appuyez sur OK.
- Utilisez ▲/▼ pour sélectionner la cote désirée, puis appuyez plusieurs fois sur OK pour permuter entre [Vision] et [Barré].

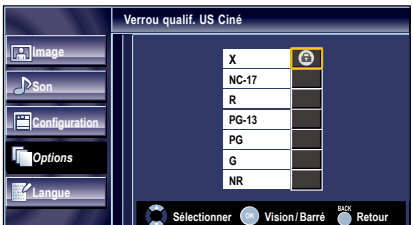

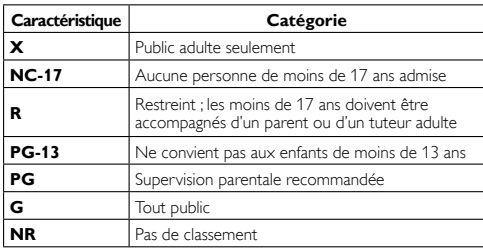

## **C. Verrou qualif. US TV**

- Utilisez ▲/▼ to select [Verrou qualif. US TV], et appuyez sur OK.
- 2 Utilisez ▲/▼/◄/► pour sélectionner la cote désirée, puis appuyez plusieurs fois sur OK pour permuter entre [Vision] et [Barré].

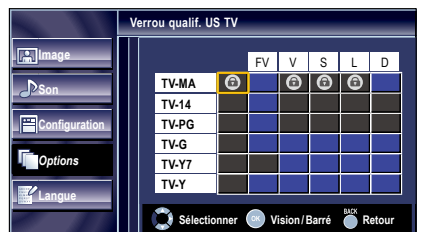

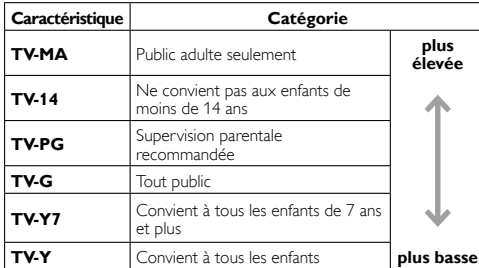

#### *Pour spécifier les cotes secondaires*

Dans le cas de TV-MA, TV-14, TV-PG, ou TV-Y7, vous pouvez aussi spécifier des cotes secondaires pour bloquer l'accès à des éléments spécifiques des émissions. Pour spécifier les cotes secondaires, suivez les étapes ci-dessous.

## Français 21

Utilisez ▲/▼/◄/► pour sélectionner la cote désirée, puis appuyez plusieurs fois sur OK pour permuter entre [Vision] et [Barré].

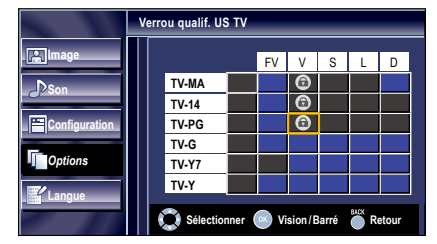

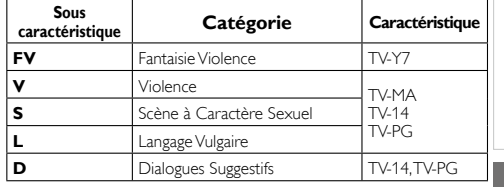

**Remarque** 

- Les cotes secondaires barrées apparaissent à côté de la catégorie de cote principale dans le menu [Verrou qualif. US TV].
- Il n'est pas possible de barrer une cote secondaire (D, L, S ou V) si la cote principale est réglée sur [Vision].
- Le changement d'une catégorie sur [Barré] ou [Vision] règle automatiquement toutes ses cotes secondaires sur la même valeur ([Barré] ou [Vision]).

## **D. Changez Code**

Le code PIN par défaut de l'appareil est 0000, mais vous pouvez définir votre propre PIN.

- 1 Utilisez ▲/▼ pour sélectionner [Changez code], et appuyez sur OK.
- 2 Appuyez sur les Touches numériques pour saisir le nouveau Code NIP à 4 chiffres.
	- Saisissez de nouveau le Code NIP dans l'espace [Confirmer le code. ].

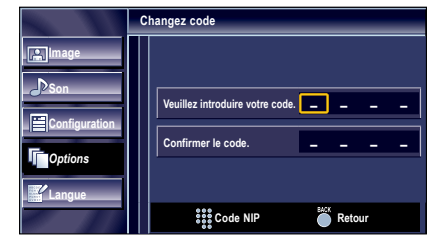

#### Remarque

- Assurez-vous que le nouveau Code NIP et le Code NIP de confirmation sont identiques. S'ils sont différents, l'espace de saisie devient vide pour permettre de saisir à nouveau le Code NIP.
- Votre code PIN est effacé et revient au code PIN par défaut (0000) quand une panne électrique survient.
- Si vous oubliez le code PIN, débranchez le câble d'alimentation AC et attendez 10 secondes avant de rebrancher le câble d'alimentation AC.

L'appareil restaure le code PIN à 0000 comme valeur d'usine.

#### fun-Link (HDMI CEC)

Cette fonction vous permet de faire fonctionner des périphériques de notre marque dotés de la fonction fun-Link lorsqu'ils sont connectés à cet appareil au moyen d'un câble HDMI.

1 Utilisez ▲/▼ pour sélectionner [fun-Link (HDMI CEC)], et appuyez sur OK.

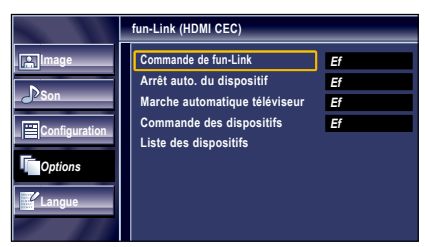

- Utilisez ▲/▼ pour sélectionner le réglage de votre choix, et appuyez sur OK.
- Réglez les éléments suivants.

#### Commande de fun-Link

Réglez fun-Link sur [Ef] ou sur [Hf]. Les réglages suivants seront grisés quand vous les mettrez sur [Hf].

Utilisez ▲/▼ pour sélectionner le réglage de votre choix, et appuyez sur OK.

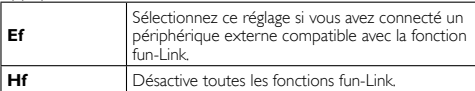

#### Arrêt auto. du dispositif

Cet appareil s'allume quand le signal d'allumage est envoyé à partir de votre appareil fun-Link connecté.

Utilisez ▲/▼ pour sélectionner le réglage de votre choix, et appuyez sur OK.

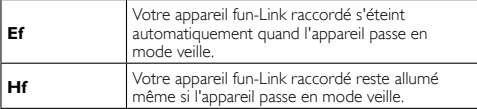

#### Marche automatique téléviseur

Cet appareil s'allume lorsqu'il détecte un signal de mise sous tension envoyé par l'un des périphériques fun-Link connectés.

Utilisez ▲/▼ pour sélectionner le réglage de votre choix, et appuyez sur OK.

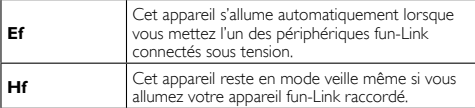

#### Commande des dispositifs

Certaines fonctions telles que la lecture d'un disque ou l'entrée dans un menu d'un périphérique connecté peuvent être contrôlées à partir de la télécommande.

Utilisez ▲/▼ pour sélectionner le réglage de votre choix, et appuyez sur OK.

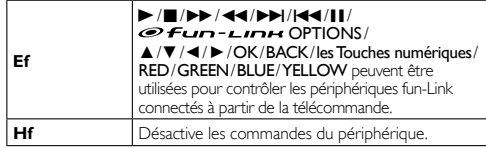

#### Liste des dispositifs

Cette fonction vous permet de voir le nom des périphériques connectés.

Utilisez ▲/▼ pour sélectionner le périphérique HDMI de votre choix dans la liste affichée sur l'écran du téléviseur et appuyez sur OK.

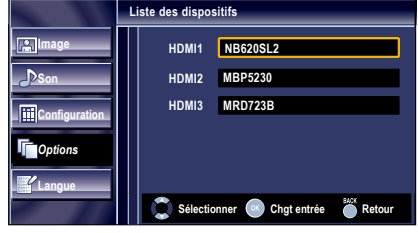

#### Mode economie d'energie

Vous pouvez activer le Mode economie d'energie pour économiser l'électricité.

Mode economie d'energie : ON est un réglage certifié ENERGY STAR®.

- 1 Utilisez ▲/▼ pour sélectionner, et appuyez sur OK.
- 2 Utilisez ▲/▼ pour sélectionner le mode désiré, et appuyez sur OK.

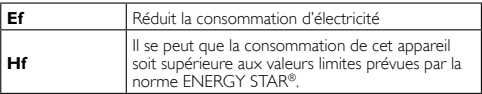

#### Remarque

 • Vous devez sélectionner le paramètre [Maison] dans [Région].  $\nArr$  p. 23

Autrement, les réglages que vous avez effectués ne sont pas mémorisés une fois que l'appareil passe en mode veille.

 • Vous pouvez également appuyer sur ECO directement pour commuter au réglage désiré. ➠ p. 14

Français 23

#### Région

Lorsque vous sélectionnez le magasin [Magasin], il se peut que la consommation dépasse les valeurs limites prévues par la norme ENERGY STAR® .

- 1 Utilisez ▲/▼ pour sélectionner [Région], et appuyez sur OK .
- 2 Utilisez  $\blacktriangle/\blacktriangledown$  pour sélectionner le région de votre choix, et appuyez sur OK. .

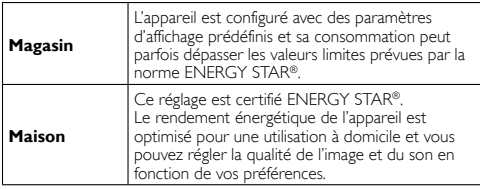

#### Info Logiciel Actuel

Cette fonction indique la version du logiciel actuellement utilisée.

- 1 Utilisez ▲/▼ pour sélectionner [Info logiciel actuel], et appuyez sur OK. .
- 2 Permet de connaître le numéro de la version du logiciel actuellement utilisée.

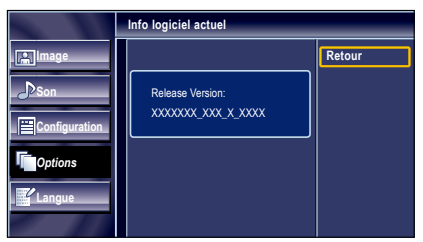

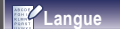

Utilisez ▲/▼ pour sélectionner [English], [Español] ou [Français], et appuyez sur OK .

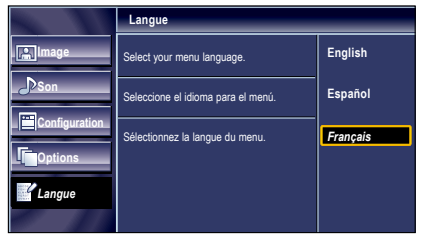

Remarque

• Si vous souhaitez afficher les menus en français, et non en anglais ou en espagnol, appuyez sur MENU. Sélectionnez [Language] ou **[Idioma]** à l'aide du ▲/▼, et appuyez sur OK.<br>Sélectionnez **[Français]** à l'aide du ▲/▼, et appuyez sur OK. Appuyez sur MENU pour quitter le menu principal.

## 24

## RACCORDEMENT DES APPAREILS

*Aucun des câbles fournis n'est utilisé avec ces connexions :*

#### *Avant toute connexion :*

Veillez à ce que l'autre appareil soit correctement raccordé avant de brancher le cordon d'alimentation.

## Connexion d'un Appareil Externe

#### Connexion HDMI

La connexion HDMI permet d'obtenir une image de meilleure qualité.

La HDMI (Interface Multimédia Haute Définition) transporte la vidéo numérique haute définition et l'audio numérique multicanaux par un seul câble.

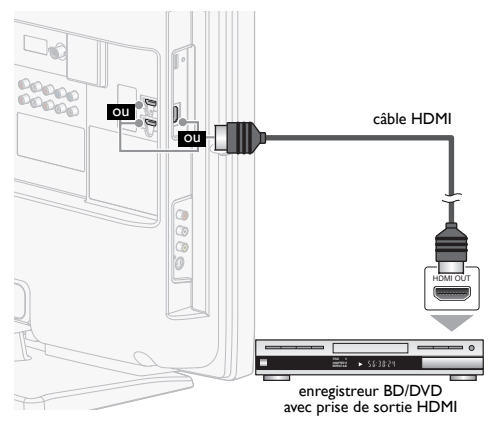

#### Connexion HDMI-DVI

Utilisez un câble de conversion HDMI-DVI pour raccorder l'appareil aux appareils vidéo externes équipés d'une prise de sortie DVI.

(Utilisez le jack d'Entrée HDMI 1 seulement et l'Audio G/D situées à côté du jack HDMI 1 à l'arrière du téléviseur)

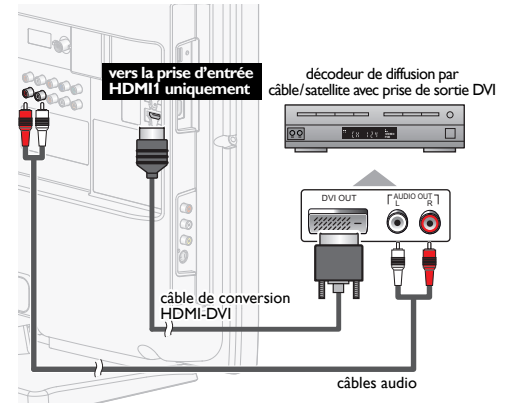

#### **Remarque**

• Utilisez un câble HDMI certifié (avec le logo HDMI mentionné dessus). Un câble HDMI Haute Vitesse est recommandé pour une meilleure compatibilité

Pour la connexion HDMI (utilisez le jack d'entrée HDMI 1, 2 ou 3)

- L'appareil accepte les signaux vidéo 480i, 480p, 720p, 1080i et 1080p 24/30/60Hz et les signaux audio de 32kHz, 44,1kHz et 48kHz.
- Cette unité accepte un signal audio 5.1 canaux (Dolby Digital) et un signal audio à 2 chaînes (LPCM).
- Ce appareil ne prend en charge que les signaux conformes EIA861.

#### Pour la connexion HDMI-DVI

- L'appareil accepte les signaux vidéo 480i, 480p, 720p, 1080i et 1080p.
- La connexion HDMI-DVI nécessite également des branchements audio séparés et les signaux audio sont convertis d'analogique en numérique pour cette connexion.
- Le DVI n'affiche pas d'image 480i non conforme à la norme EIA / CEA-861 / 861B.

#### Connexion Vidéo à Composantes

La connexion par Vidéo Composante offre une meilleure qualité d'image avec des périphériques vidéo connectés à cet appareil.

Si vous effectuez le raccordement aux jacks d'entrée Composant Vidéo de l'appareil, raccordez les câbles Audio Analogique aux jacks d'entrée Audio Analogique G/D juste en dessous des jacks du connecteur Composant Vidéo.

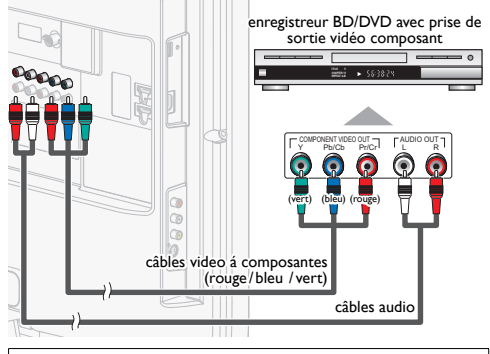

Remarque

• L'appareil accepte les signaux vidéo 480i / 480p / 720p et 1080i.

#### Connexion S-Vidéo

La connexion S-Vidéo offre une bonne qualité d'image pour les appareils vidéo raccordés á l'appareil.

Si vos branchez la prise d'Entrée S-Vidéo à l'appareil, connectez les câbles audio aux prises d'entrée Audio G/D situées au-dessus du connecteur Vidéo Composite.

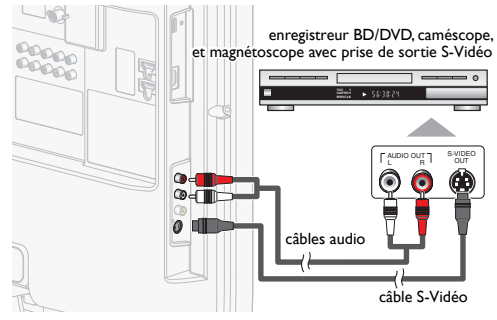

#### Connexion Vidéo Composite

La connexion Composite Vidéo offre une qualité d'image standard pour les appareils vidéo raccordés à l'appareil. Si vous connectez la prise d'Entrée vidéo Composite de l'appareil, connectez les câbles audio aux prises d'entrée audio G/D situées au-dessus du connecteur vidéo Composite. Composite Vidéo. Quand l'Audio est monophonique, raccordez seulement au jack d'entrée Audio L.

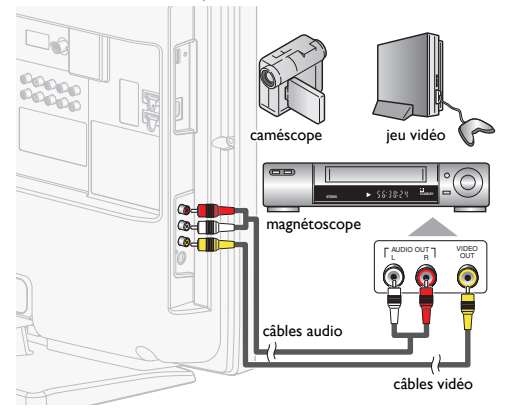

### Connexion de Sortie Audio Numérique

(pour le contenu diffusé en numérique uniquement) Si vous connectez l'appareil à un appareil audio numérique externe, vous pourrez profiter d'un rendu audio multicanal similaire au son diffusé en mode numérique 5.1 canaux.

Utilisez un câble coaxial audio numérique pour raccorder l'appareil aux appareils audio numériques externes.

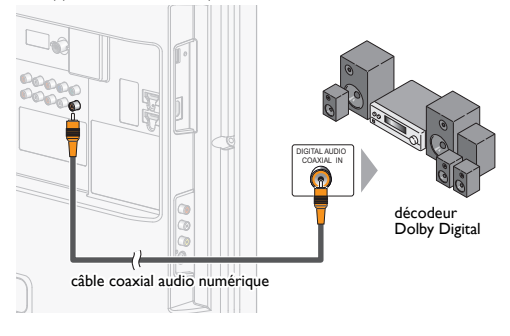

#### Connexion de Sortie Audio Analogique

(diffusion analogique et numérique)

En connectant cet appareil à un appareil audio analogique externe, vous pourrez profiter d'un son stéréo (2 canaux).

Utilisez un câble audio pour connecter l'appareil à des appareils audio analogiques externes.

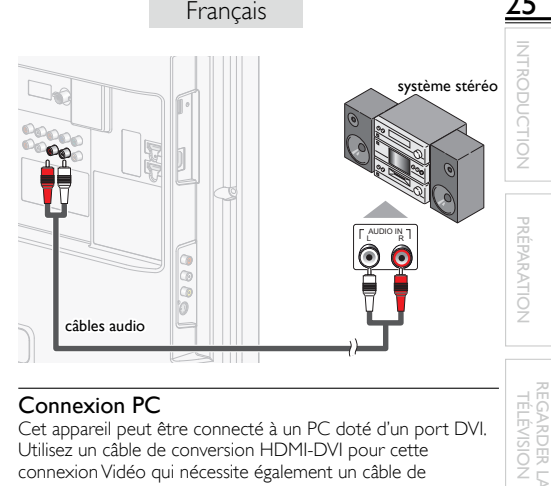

### Connexion PC

Cet appareil peut être connecté à un PC doté d'un port DVI. Utilisez un câble de conversion HDMI-DVI pour cette connexion Vidéo qui nécessite également un câble de conversion de la mini prise stéréo pour les signaux Audio Analogiques.

REGARDER LA TÉLÉVISION

İ

UTILISATION DES

INFORMATION

**INFORMATION** 

Si vous connectez l'appareil à votre PC, vous pouvez l'utiliser comme moniteur.

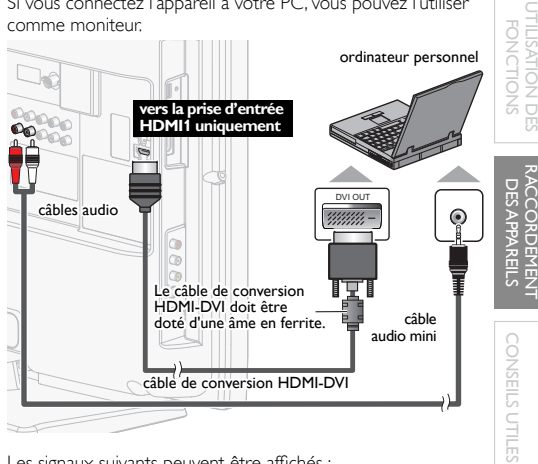

Les signaux suivants peuvent être affichés :

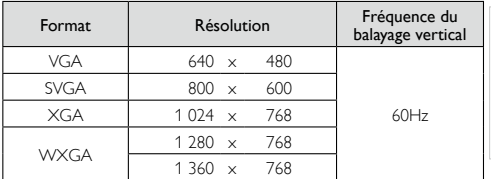

Les autres formats ou les signaux non-standard ne sont pas affichés correctement.

#### Remarque

- Veuillez acheter un câble de conversion HDMI-DVI avec un noyau en ferrite.
- Les opérations suivantes peuvent réduire le bruit.
- Placez un tore magnétique sur le cordon d'alimentation de votre PC.
- Débranchez le cordon d'alimentation de votre PC et utilisez la batterie intégrée.

# CONSEILS UTILES

## Foire aux Questions (FAQ)

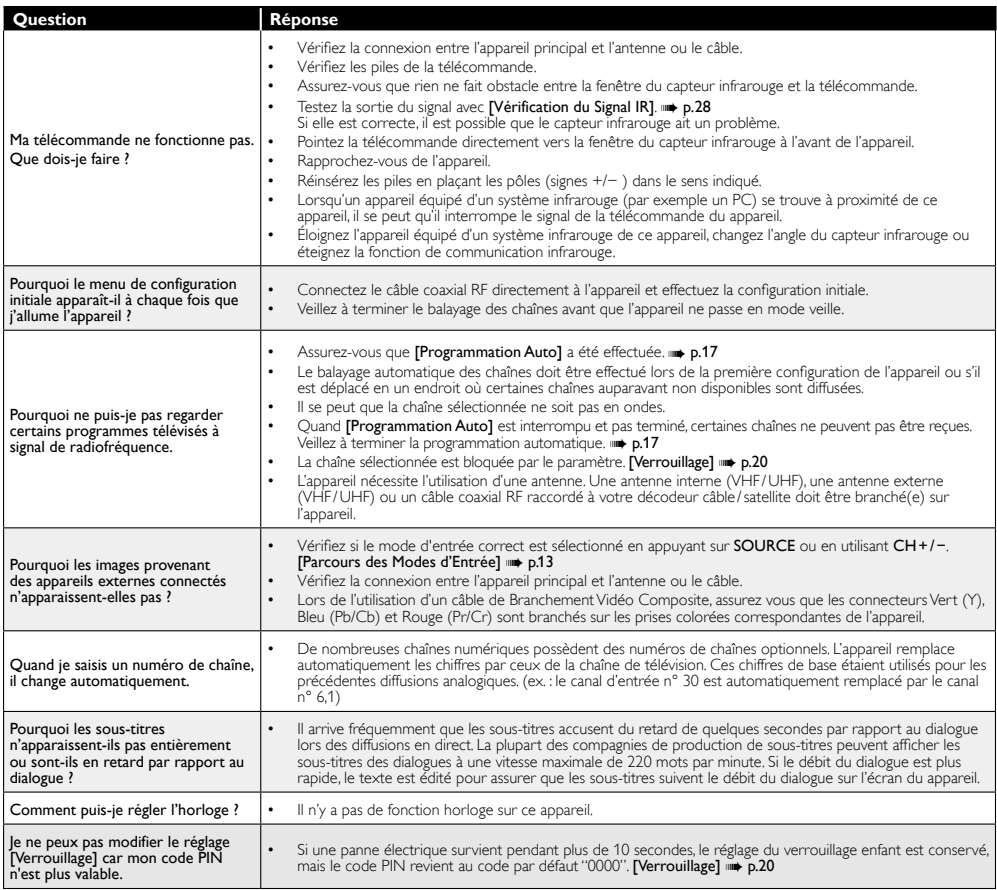

## Guide de Dépannage

Si l'appareil ne fonctionne pas correctement même si vous l'utilisez en suivant les instructions de ce manuel, vérifiez le tableau suivant et toutes les connexions avant d'appeler pour une demande de réparation.

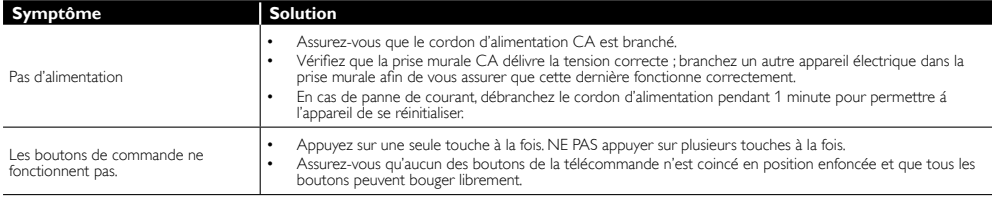

Français

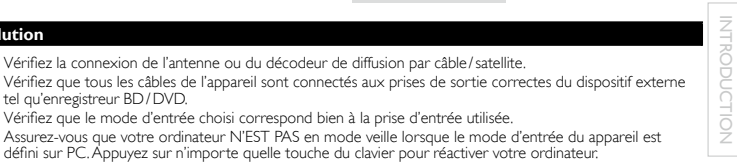

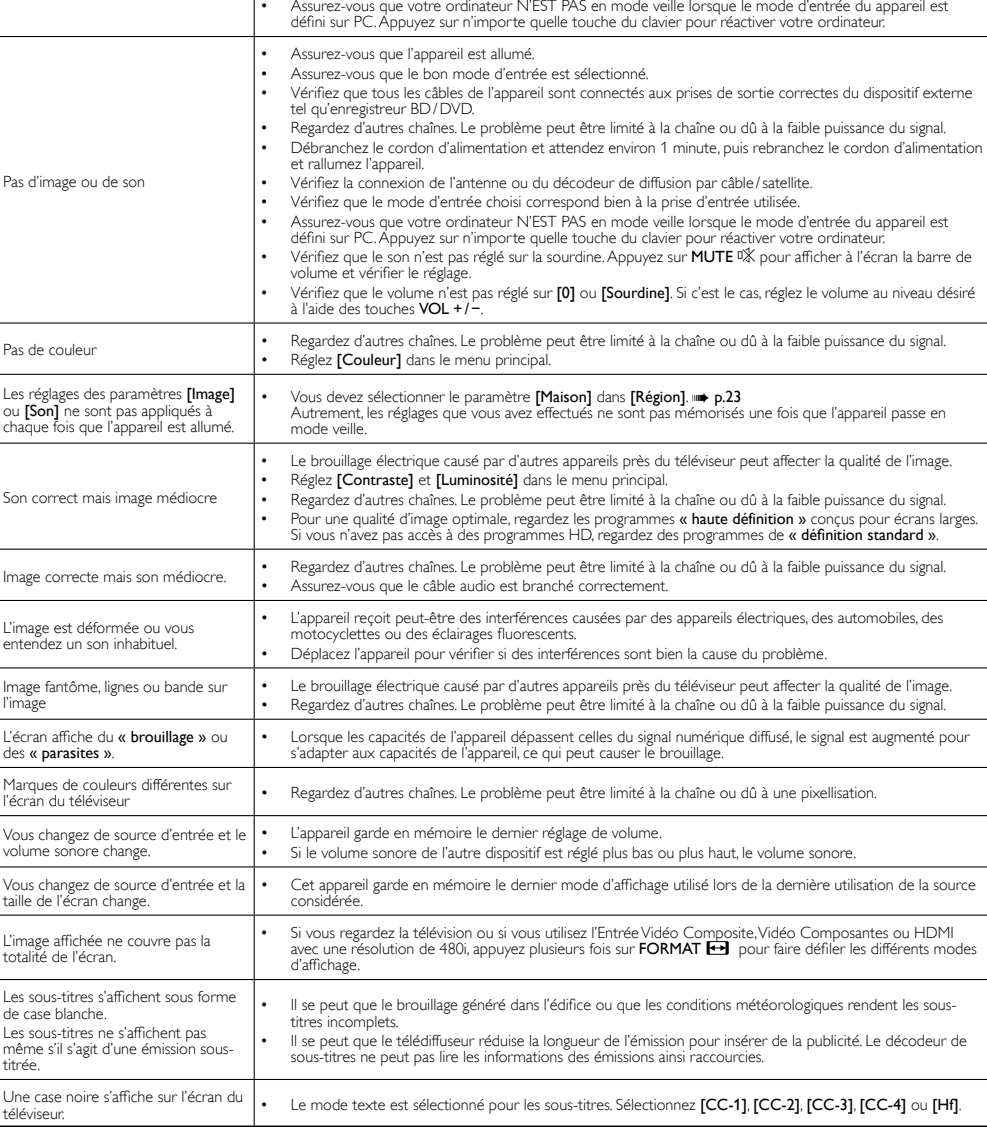

• Vérifiez la connexion de l'antenne ou du décodeur de diffusion par câble/satellite.<br>• Vérifiez que tous les sâbles de l'appareil sont connectés aux prises de sertie serme

Vérifiez que le mode d'entrée choisi correspond bien à la prise d'entrée utilisée.

tel qu'enregistreur BD / DVD.

Remarque

**Symptôme Solution**

L'appareil est allumé mais aucune image n'est visible à l'écran.

• L'écran à cristaux liquides (LCD) est fabriqué pour durer de longues années. Il peut arriver que quelques pixels non actifs s'affichent en permanence sous forme de points bleus, verts ou rouges. Cela ne doit pas être considéré comme un vice de fabrication de l'écran à cristaux liquides (LCD).

 • Certaines fonctions ne sont pas disponibles dans certains modes, mais cela n'est pas un dysfonctionnement. Lisez les explications de ce manuel pour plus de détails sur les opérations correctes.

# INFORMATION

## Glossaire

#### ATSC

Il s'agit d'un acronyme pour « Comité de systèmes de télévision évolués », et du nom donné aux normes de diffusion numérique.

#### CEC (contrôle "inter-éléments")

Ce protocole de liaison permet à votre appareil de communiquer avec nos différents appareils compatibles CEC et de contrôler automatiquement certaines fonctions. Nous ne pouvons garantir une interopérabilité à 100% avec d'autres marques d'appareils compatibles avec le protocole CEC.

#### Code NIP

Il s'agit d'un numéro à 4 chiffres qui donne accès aux fonctions de supervision parentale.

#### Dolby Digital

Il s'agit du système développé par Dolby Laboratories pour la compression du son numérique. Il permet d'obtenir un son stéréo (2 canaux) ou l'audio multicanal.

#### HDMI (High-definition Multimedia Interface)

Interface qui prend en charge, sur un seul câble, tous les formats audio / vidéo numériques non com-primés, y compris ceux d'un décodeur , d'un lecteur BD / DVD et d'un téléviseur numérique.

#### HDTV (télévision haute définition)

Il s'agit du format numérique ultime, qui produit une image à haute résolution et une qualité d'image supérieure.

#### NTSC

Il s'agit d'un acronyme pour « Comité du système de télévision national », et du nom donné aux normes actuelles de diffusion analogique. Les signaux NTSC hertziens ne sont plus utilisés par la plupart des grandes chaînes aux USA.

#### Rapport de Format

La largeur de l'écran du téléviseur par rapport à sa hauteur. Les téléviseurs classiques ont un rapport de format 4:3 (autrement dit, l'écran du téléviseur est presque carré), contre un rapport de format 16:9 pour les modèles à écran large (l'écran du téléviseur est presque deux fois plus large que haut).

#### SAP (canal audio secondaire)

Il s'agit du canal audio secondaire diffusé séparément du canal audio principal. Ce canal audio sert de canal optionnel dans les diffusions bilingues.

#### SDTV (télévision à définition standard)

Il s'agit d'un format numérique standard dont la qualité équivaut à celle d'une image NTSC.

#### Vidéo à Composantes

Il s'agit d'un format de signal vidéo où chacune des 3 couleurs primaires (le rouge, le bleu et le vert) est transportée sur une ligne de signaux différente. Cela permet aux téléspectateurs d'obtenir une image aux couleurs très fidèles à l'original. Il existe plusieurs formats de signaux, dont Y / Pb / Pr et Y / Cb / Cr.

### **Entretien**

#### Nettoyage du Boîtier

- Essuyez le panneau avant et autres surfaces extérieures à l'aide d'un chiffon doux.
- N'utilisez jamais un solvant ou de l'alcool. Ne pulvérisez pas d'insecticide près de l'appareil. De tels produits chimiques peuvent endommager et décolorer les surfaces exposées.

#### Nettoyage du Panneau

Essuyez le panneau de l'unité avec un chiffon doux. Avant de nettoyer le panneau, débranchez le cordon d'alimentation CA.

#### Réparation

Si votre appareil ne fonctionne plus, n'essayez pas de le réparer vous-même. Aucune pièce intérieure n'est réparable par l'utilisateur. Appelez le numéro gratuit d'assistance à la clientèle que vous trouverez sur la couverture de ce manuel pour localiser un centre de service autorisé.

### Vérification du Signal IR

Si la télécommande ne fonctionne pas correctement, vous pouvez utiliser un appareil photo numérique (ou un téléphone mobile doté d'une fonction appareil photo) pour voir si le signal infrarouge qu'il envoie est bien reçu par l'appareil.

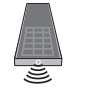

#### Avec un appareil photo numérique (y compris les appareils photos intégrés dans un téléphone portable) :

Dirigez l'Appareil Photo Numérique vers la diode infrarouge située à l'avant de la télécommande. Appuyez sur n'importe quelle touche de la télécommande et regardez l'écran de l'appareil photo. Si la lumière clignotante infrarouge apparaît, ceci signifie que la télécommande envoie bien un signal infrarouge.

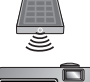

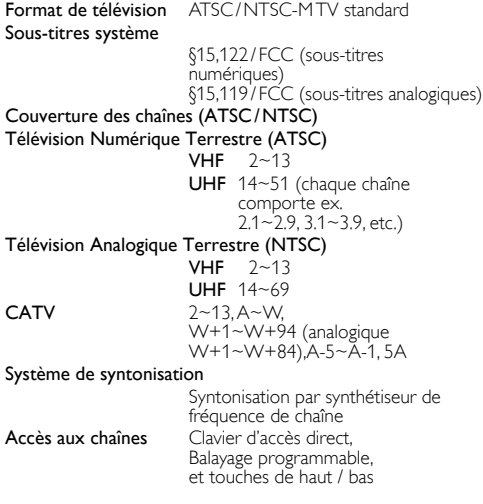

## Spécifications Électriques

Sortie audio  $10W, 8 \Omega \times 2$ 

INTRODUCTION

PRÉPARATION

REGARDER LA TÉLÉVISION

UTILISATION DES

RACCORDEMENT DES APPAREILS

## Autres Spécifications

#### Bornes

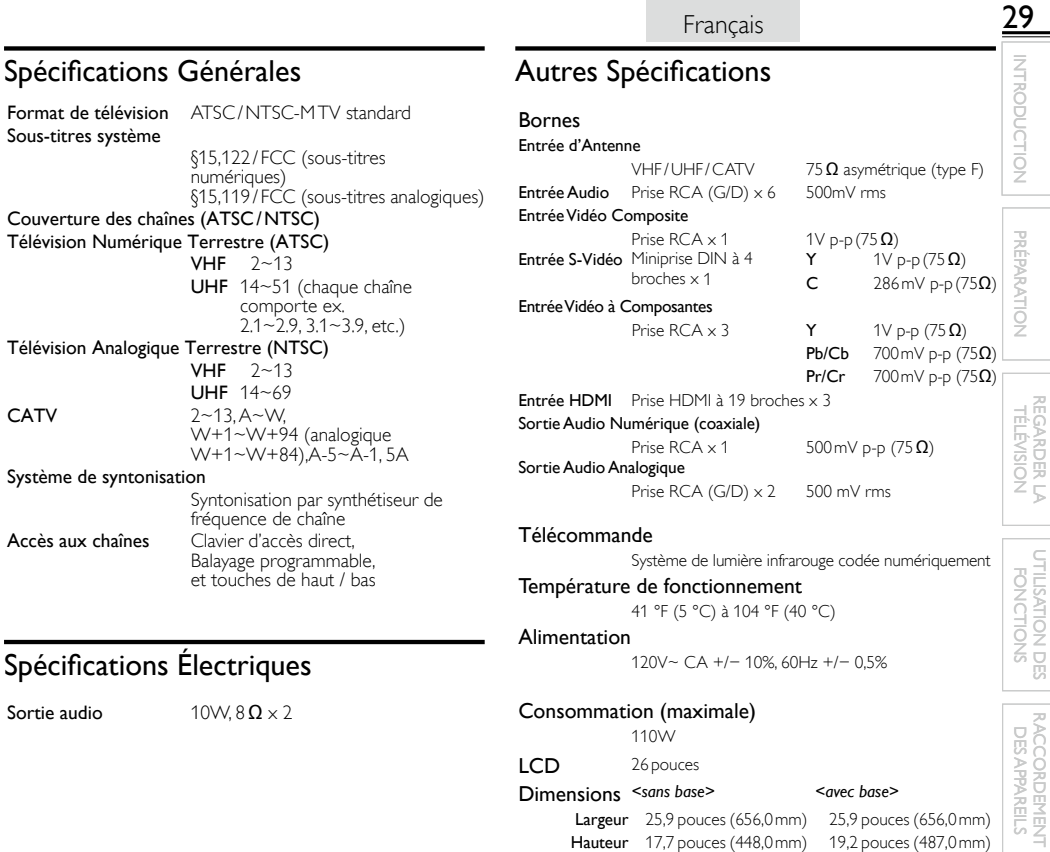

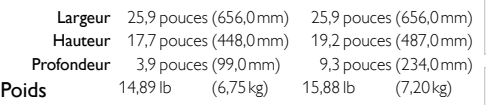

CONSEILS UTILES CONSEILS UTILES INFORMATION

- Le design et les spécifications sont sujets à modification sans préavis et n'impliquent aucune obligation légale de notre part.
- En cas de différence entre les langues, la langue anglaise a priorité.

 $\frac{30}{2}$ 

### **GARANTIE LIMITÉE QUATRE-VINGT-DIX (90) JOURS LA MAIN D'ŒUVRE / UN (1) AN SUR LES PIÉCES**

#### **COUVERTURE DE GARANTIE:**

La provision pour la garantie se limite aux termes énumérés cidessous.

#### **QUI EST COUVERT?**

La compagnie garantit le produit au premier acheteur ou à la personne recevant le produit en cadeau contre tout défaut de matière ou de main d'œuvre conformément à la date d'achat originale (« Période de garantie ») d'un distributeur agréé. Le reçu de vente original indiquant le nom du produit ainsi que la date d'achat d'un détaillant agréé est considéré comme une preuve d'achat.

#### **QU'EST-CE QUI EST COUVERT?**

La garantie couvre les nouveaux produits contre tout défaut de matière ou de main d'œuvre et suivant la réception d'une réclamation valide dans les limites de la garantie. La compagnie s'engage, à son choix, à (1) réparer le produit gratuitement avec des pièces de rechange neuves ou remises à neuf, ou à (2) échanger le produit pour un produit neuf ou ayant été fabriqué à partir de pièces neuves ou usagées en bon état et au moins fonctionnellement équivalent ou comparable au produit d'origine dans l'inventaire actuel de Philips, ou à (3) rembourser le prix d'achat initial du produit.

La compagnie garantit les produits ou pièces de remplacement prévus sous cette garantie contre tout défaut de matière ou de main d'œuvre à partir de la date de remplacement ou de réparation pour une période de quatre-vingt-dix (90) jours ou pour la portion restante de la garantie du produit d'origine, la plus longue de ces couvertures étant à retenir. Lorsqu'un produit ou une pièce est échangée, tout article de rechange devient votre propriété et l'article remplacé devient la propriété de la compagnie. Lorsqu'un remboursement est effectué, votre produit devient la propriété de la compagnie.

**remis à neuf ou rénové porte une garantie limitée de qua-Remarque : tout produit vendu et idenifié comme étant tre-vingt-dix (90) jours.**

**Un produit de remplacement ne pourra être envoyé que si toutes les exigences de la garantie ont été respectées. Tout manquement de répondre à toutes les exigences pourra entraîner un délai.**

#### **CE QUI N'EST PAS COUVERT - EXCLUSIONS ET LIMI-TATIONS:**

Cette garantie limitée ne s'applique qu'aux nouveaux produits fabriqués par ou pour la compagnie pouvant être identifiés par la marque de commerce, le nom commercial ou le logo qui y sont apposés. Cette garantie limitée ne s'applique à aucun produit matériel ou logiciel, même si celui-ci est incorporé au produit ou vendu avec celui-ci. Les fabricants, fournisseurs ou éditeurs peuvent fournir une garantie séparée pour leurs propres produits intégrés au produit fourni.

La compagnie ne saurait être tenu responsable de tout dommage ou perte de programmes, données ou autres informations mis en mémoire dans tous médias contenus dans le produit, ou autre additionnel produit ou pièce non couvert par cette garantie. La récupération ou réinstallation des programmes, données ou autres informations n'est pas couverte par cette garantie limitée.

Cette garantie ne s'applique pas (a) aux dommages causés par un

accident, un abus, un mauvais usage, une négligence, une mauvaise application ou à un produit non fournis, (b) aux dommages causés par un service réalisé par quiconque autre que la compagnie ou .<br>qu'un centre de service agréé de la compagnie, (c) à un produit ou<br>pièce ayant été modifié sans la permission écrite de la compagnie, ou (d) si tout numéro de série a été supprimé ou défiguré, ou (e) à un produit, accessoire ou produit non durable vendu « TEL QUEL » sans garantie de quelque description que ce soit par l'inclusion de produits remis vendu « TEL QUEL » par certains détaillants.

#### **Cette garantie limitée ne couvre pas:**

- Iles frais d'expédition pour le renvoi du produit défectueux.<br>Iles frais de main-d'œuvre pour l'installation ou la configuration du produit, le réglage des commandes sur le produit du client ainsi que l'installation ou la réparation du système d'antenne/source sonore externe au produit.
- la réparation du produit et/ou le remplacement des pièces à cause d'une mauvaise installation ou entretien, d'un raccordement à une alimentation électrique incorrecte, d'une surtension temporaire, de dommages occasionnés par la foudre, d'une rémanence de<br>l'image ou de marques à l'écran résultant de l'affichage d'un contenu stationnaire fixe pour une période de temps prolongée, de l'aspect esthétique du produit causé par une usure normale, d'une réparation non autorisée ou de toute autre cause non contrôlable par la compagnie.
- tout dommage ou réclamation pour des produits non disponibles à l'utilisation ou pour des données perdues ou logiciel perdu.
- tout dommage causé par un mauvais acheminement du produit
- ou par un accident encouru lors du renvoi du produit.<br>• un produit nécessitant une modification ou adaptation afin de permettre l'utilisation dans tout pays autre que celui pour lequel il était désigné, fabriqué, approuvé et/ou autorisé ou toute réparation du produit endommagé par ces modifications.
- un produit utilisé à des fins commerciales ou institutionnelles (y compris mais non de façon limitative les fins de location).
- un produit perdu lors de l'expédition sans preuve signée de la réception.
- tout manquement d'exploiter le produit selon le manuel de l'utilisateur.

#### **POUR OBTENIR DE L'AIDE…**

Communiquez avec le centre de service à la clientèle: 1-866- 321-3927

LA RÉPARATION OU LE REMPLACEMENT CONFORMÉMENT À CETTE GARANTIE CONSTITUE LE SEUL REMÈDE POUR LE CONSOMMATEUR, AVEC LA COMPAGNIE ÉMETTRICE NON RESPONSABLE N'EST AUCUNEMENT RESPONSABLE DE TOUT DOMMAGE ACCESSOIRE OU INDIRECT RÉSULTANT DE LA VIOLATION DE TOUTE GARANTIE EXPRESSE OU IMPLICITE SUR CE PRODUIT. SAUF DANS LA MESURE INTERDITE PAR LES LOIS APPLICABLES, TOUTE GARANTIE IMPLICITE DE QUALITÉ LOYALE ET MARCHANDE OU D'UTILITÉ PARTIC-ULIÈRE DU PRODUIT EST LIMITÉE DANS LE TEMPS À LA DURÉE DE CETTE GARANTIE.

Certains états ne reconnaissent pas l'exclusion ou la limitation de la responsabilité pour dommages indirects ou accessoires, ou autorisent des limitations sur la durée d'une garantie implicite, il est donc possible que les limitations ou exclusions mentionnées cidessus soient sans effet dans votre cas.

Cette garantie vous donne des droits légaux spécifiques. Il est possible que vous bénéficilez de droits supplémentaires variant d'un État/Province à l'autre.

**FUNAI CORPORATION, Inc. 19900 Van Ness Avenue, Torrance, CA 90501**

## License

I

This section describes software license used for this product. This product uses some open source software: GPL software: liba52.c, scalfact.c jpeglib.h FreeType

#### GPL

GNU GENERAL PUBLIC LICENSE Version 2, June 1991

Copyright (C) 1989, 1991 Free Software Foundation, Inc. 51 Franklin Street, Fifth Floor, Boston, MA 02110-1301, USA Everyone is permitted to copy and distribute verbatim copies of this license document, but changing it is not allowed.

#### Preamble

The licenses for most software are designed to take away your freedom to share and change it. By contrast, the GNU General Public License is intended to guarantee your freedom to share and change free software--to make sure the software is free for all its users. This General Public License applies to most of the Free Software Foundation's software and to any other program whose authors commit to using it. (Some other Free Software Foundation software is covered by the GNU Lesser General Public License instead.) You can apply it to your programs, too.

When we speak of free software, we are referring to freedom, not price. Our General Public Licenses are designed to make sure that you have the freedom to distribute copies of free software (and charge for this service if you wish), that you receive source code or can get it if you want it, that you can change the software or use pieces of it in new free programs; and that you know you can do these things.

To protect your rights, we need to make restrictions that forbid anyone to deny you these rights or to ask you to surrender the rights. These restrictions translate to certain responsibilities for you if you distribute copies of the software, or if you modify it.

For example, if you distribute copies of such a program, whether gratis or for a fee, you must give the recipients all the rights that you have. You must make sure that they, too, receive or can get the source code. And you must show them these terms so they know their rights.

We protect your rights with two steps: (1) copyright the software, and (2) offer you this license which gives you legal permission to copy, distribute and/or modify the software.

Also, for each author's protection and ours, we want to make certain that everyone understands that there is no warranty for this free software. If the software is modified by someone else and passed on, we want its recipients to know that what they have is not the original, so that any problems introduced by others will not reflect on the original authors' reputations.

Finally, any free program is threatened constantly by software patents. We wish to avoid the danger that redistributors of a free program will individually obtain patent licenses, in effect making the program proprietary. To prevent this, we have made it clear that any patent must be licensed for everyone's free use or not licensed at all.

The precise terms and conditions for copying, distribution and modification follow.

#### TERMS AND CONDITIONS FOR COPYING, DISTRIBUTION AND MODIFICATION

0. This License applies to any program or other work which contains a notice placed by the copyright holder saying it may be distributed under the terms of this General Public License. The "Program", below, refers to any such program or work, and a "work based on the Program" means either the Program or any derivative work under copyright law: that is to say, a work containing the Program or a portion of it, either verbatim or with modifications and/or translated into another language. (Hereinafter, translation is included without limitation in the term "modification".) Each licensee is addressed as "you".

Activities other than copying, distribution and modification are not covered by this License; they are outside its scope. The act of running the Program is not restricted, and the output from the Program is covered only if its contents constitute a work based on the Program (independent of having been made by running the Program). Whether that is true depends on what the Program does.

1. You may copy and distribute verbatim copies of the Program's source code as you receive it, in any medium, provided that you conspicuously and appropriately publish on each copy an appropriate copyright notice and disclaimer of warranty; keep intact all the notices that refer to this License and to the absence of any warranty; and give any other recipients of the Program a copy of this License along with the Program.

 You may charge a fee for the physical act of transferring a copy, and you may at your option offer warranty protection in exchange for a fee.

- 2. You may modify your copy or copies of the Program or any portion of it, thus forming a work based on the Program, and copy and distribute such modifications or work under the terms of Section 1 above, provided that you also meet all of these conditions:
	- a) You must cause the modified files to carry prominent notices stating that you changed the files and the date of any change.
	- b) You must cause any work that you distribute or publish, that in whole or in part contains or is derived from the Program or any part thereof, to be licensed as a whole at no charge to all third parties under the terms of this License.
	- c) If the modified program normally reads commands interactively when run, you must cause it, when started running for such interactive use in the most ordinary way, to print or display an announcement including an appropriate copyright notice and a notice that there is no warranty (or else, saying that you provide a warranty) and that users may redistribute the program under these conditions, and telling the user how to view a copy of this License. (Exception: if the Program itself is interactive but does not normally print such an announcement, your work based on the Program is not required to print an announcement.)

These requirements apply to the modified work as a whole. If identifiable sections of that work are not derived from the Program, and can be reasonably considered independent and separate works in themselves, then this License, and its terms, do not apply to those sections when you distribute them as separate works. But when you distribute the same sections as part of a whole which is a work based on the Program, the distribution of the whole must be on the terms of this License, whose permissions for other licensees extend to the entire whole, and thus to each and every part regardless of who wrote it.

 Thus, it is not the intent of this section to claim rights or contest your rights to work written entirely by you; rather, the intent is to exercise the right to control the distribution of derivative or collective works based on the Program.

 In addition, mere aggregation of another work not based on the Program with the Program (or with a work based on the Program) on a volume of a storage or distribution medium does not bring the other work under the scope of this License.

3. You may copy and distribute the Program (or a work based on it, under Section 2) in object code or executable form under the terms of Sections 1 and 2 above provided that you also do one of the following:

 a) Accompany it with the complete corresponding machinereadable source code, which must be distributed under the terms of Sections 1 and 2 above on a medium customarily used for software interchange; or,

 b) Accompany it with a written offer, valid for at least three years, to give any third party, for a charge no more than your cost of physically performing source distribution, a complete machine-readable copy of the corresponding source code, to be distributed under the terms of Sections 1 and 2 above on a medium customarily used for software interchange; or,

 c) Accompany it with the information you received as to the offer to distribute corresponding source code. (This alternative is allowed only for noncommercial distribution and only if you received the program in object code or executable form with such an offer, in accord with Subsection b above.)

 The source code for a work means the preferred form of the work for making modifications to it. For an executable work, complete source code means all the source code for all modules it contains, plus any associated interface definition files, plus the scripts used to control compilation and installation of the executable. However, as a special exception, the source code distributed need not include anything that is normally distributed (in either source or binary form) with the major components (compiler, kernel, and so on) of the operating system on which the executable runs, unless that component itself accompanies the executable.

 If distribution of executable or object code is made by offering access to copy from a designated place, then offering equivalent access to copy the source code from the same place counts as distribution of the source code, even though third parties are not compelled to copy the source along with the object code.

- 4. You may not copy, modify, sublicense, or distribute the Program except as expressly provided under this License. Any attempt otherwise to copy, modify, sublicense or distribute the Program is void, and will automatically terminate your rights under this License. However, parties who have received copies, or rights, from you under this License will not have their licenses terminated so long as such parties remain in full compliance.
- 5. You are not required to accept this License, since you have not signed it. However, nothing else grants you permission to modify or distribute the Program or its derivative works. These actions are prohibited by law if you do not accept this License. Therefore, by modifying or distributing the Program (or any work based on the Program), you indicate your acceptance of this License to do so, and all its terms and conditions for copying, distributing or modifying the Program or works based on it.
- 6. Each time you redistribute the Program (or any work based on the Program), the recipient automatically receives a license from the original licensor to copy, distribute or modify the Program subject to these terms and conditions. You may not

impose any further restrictions on the recipients' exercise of the rights granted herein. You are not responsible for enforcing compliance by third parties to this License.

II

7. If, as a consequence of a court judgment or allegation of patent infringement or for any other reason (not limited to patent issues), conditions are imposed on you (whether by court order, agreement or otherwise) that contradict the conditions of this License, they do not excuse you from the conditions of this License. If you cannot distribute so as to satisfy simultaneously your obligations under this License and any other pertinent obligations, then as a consequence you may not distribute the Program at all. For example, if a patent license would not permit royalty-free redistribution of the Program by all those who receive copies directly or indirectly through you, then the only way you could satisfy both it and this License would be to refrain entirely from distribution of the Program.

 If any portion of this section is held invalid or unenforceable under any particular circumstance, the balance of the section is intended to apply and the section as a whole is intended to apply in other circumstances.

 It is not the purpose of this section to induce you to infringe any patents or other property right claims or to contest validity of any such claims; this section has the sole purpose of protecting the integrity of the free software distribution system, which is implemented by public license practices. Many people have made generous contributions to the wide range of software distributed through that system in reliance on consistent application of that system; it is up to the author/donor to decide if he or she is willing to distribute software through any other system and a licensee cannot impose that choice.

 This section is intended to make thoroughly clear what is believed to be a consequence of the rest of this License.

- 8. if the distribution and/or use of the Program is restricted in certain countries either by patents or by copyrighted interfaces, the original copyright holder who places the Program under this License may add an explicit geographical distribution limitation excluding those countries, so that distribution is permitted only in or among countries not thus excluded. In such case, this License incorporates the limitation as if written in the body of this License.
- 9. The Free Software Foundation may publish revised and/or new versions of the General Public License from time to time. Such new versions will be similar in spirit to the present version, but may differ in detail to address new problems or concerns.

 Each version is given a distinguishing version number. If the Program specifies a version number of this License which applies to it and "any later version", you have the option of following the terms and conditions either of that version or of any later version published by the Free Software Foundation. If the Program does not specify a version number of this License, you may choose any version ever published by the Free Software Foundation.

10. If you wish to incorporate parts of the Program into other free programs whose distribution conditions are different, write to the author to ask for permission. For software which is copyrighted by the Free Software Foundation, write to the Free Software Foundation; we sometimes make exceptions for this. Our decision will be guided by the two goals of preserving the free status of all derivatives of our free software and of promoting the sharing and reuse of software generally.

#### NO WARRANTY

- 11. BECAUSE THE PROGRAM IS LICENSED FREE OF CHARGE, THERE IS NO WARRANTY FOR THE PROGRAM, TO THE EXTENT PERMITTED BY APPLICABLE LAW. EXCEPT WHEN OTHERWISE STATED IN WRITING THE COPYRIGHT HOLDERS AND/OR OTHER PARTIES PROVIDE THE PROGRAM "AS IS" WITHOUT WARRANTY OF ANY KIND, EITHER EXPRESSED OR IMPLIED, INCLUDING, BUT NOT LIMITED TO, THE IMPLIED WARRANTIES OF MERCHANTABILITY AND FITNESS FOR A PARTICULAR PURPOSE. THE ENTIRE RISK AS TO THE QUALITY AND PERFORMANCE OF THE PROGRAM IS WITH YOU. SHOULD THE PROGRAM PROVE DEFECTIVE, YOU ASSUME THE COST OF ALL NECESSARY SERVICING, REPAIR OR CORRECTION.
- 12. IN NO EVENT UNLESS REQUIRED BY APPLICABLE LAW OR AGREED TO IN WRITING WILL ANY COPYRIGHT HOLDER, OR ANY OTHER PARTY WHO MAY MODIFY AND/OR REDISTRIBUTE THE PROGRAM AS PERMITTED ABOVE, BE LIABLE TO YOU FOR DAMAGES, INCLUDING ANY GENERAL, SPECIAL, INCIDENTAL OR CONSEQUENTIAL DAMAGES ARISING OUT OF THE USE OR INABILITY TO USE THE PROGRAM (INCLUDING BUT NOT LIMITED TO LOSS OF DATA OR DATA BEING RENDERED INACCURATE OR LOSSES SUSTAINED BY YOU OR THIRD PARTIES OR A FAILURE OF THE PROGRAM TO OPERATE WITH ANY OTHER PROGRAMS), EVEN IF SUCH HOLDER OR OTHER PARTY HAS BEEN ADVISED OF THE POSSIBILITY OF SUCH **DAMAGES**

#### END OF TERMS AND CONDITIONS How to Apply These Terms to Your New Programs

If you develop a new program, and you want it to be of the greatest possible use to the public, the best way to achieve this is to make it free software which everyone can redistribute and change under these terms.

To do so, attach the following notices to the program. It is safest to attach them to the start of each source file to most effectively convey the exclusion of warranty; and each file should have at least the "copyright" line and a pointer to where the full notice is found.

one line to give the program's name and an idea of what it does.

Copyright (C) yyyy name of author

This program is free software; you can redistribute it and/or modify it under the terms of the GNU General Public License as published by the Free Software Foundation; either version 2 of the License, or (at your option) any later version.

This program is distributed in the hope that it will be useful, but WITHOUT ANY WARRANTY; without even the implied warranty of MERCHANTABILITY or FITNESS FOR A PARTICULAR PURPOSE. See the GNU General Public License for more details.

You should have received a copy of the GNU General Public License along with this program; if not, write to the Free Software Foundation, Inc., 51 Franklin Street, Fifth Floor, Boston, MA 02110- 1301, USA.

Also add information on how to contact you by electronic and paper mail.

If the program is interactive, make it output a short notice like this when it starts in an interactive mode:

Gnomovision version 69, Copyright (C) year name of author Gnomovision comes with ABSOLUTELY NO WARRANTY; for details type `show w'. This is free software, and you are welcome to redistribute it under certain conditions; type `show c' for details.

The hypothetical commands `show w' and `show c' should show the appropriate parts of the General Public License. Of course, the commands you use may be called something other than `show w' and `show c'; they could even be mouse-clicks or menu items--whatever suits your program.

You should also get your employer (if you work as a programmer) or your school, if any, to sign a "copyright disclaimer" for the program, if necessary. Here is a sample; alter the names:

Yoyodyne, Inc., hereby disclaims all copyright interest in the program `Gnomovision' (which makes passes at compilers) written by James Hacker.

signature of Ty Coon, 1 April 1989 Ty Coon, President of Vice

This General Public License does not permit incorporating your program into proprietary programs. If your program is a subroutine library, you may consider it more useful to permit linking proprietary applications with the library. If this is what you want to do, use the GNU Lesser General Public License instead of this License.

If you are interested in obtaining GPL source code used in this product, please contact

FUNAI SERVICE CORPORATION

2200 Spiegel Drive, Groveport, OH 43125 funaioss@funaiservice.com

#### jpeglib.h

This software is based in part on the work of the Independent JPEG Group.

#### FreeType

Portions of this software are copyright (c) 2006, 2007, 2008, 2009 The FreeType Project (www.freetype.org). All rights reserved.

Free Manuals Download Website [http://myh66.com](http://myh66.com/) [http://usermanuals.us](http://usermanuals.us/) [http://www.somanuals.com](http://www.somanuals.com/) [http://www.4manuals.cc](http://www.4manuals.cc/) [http://www.manual-lib.com](http://www.manual-lib.com/) [http://www.404manual.com](http://www.404manual.com/) [http://www.luxmanual.com](http://www.luxmanual.com/) [http://aubethermostatmanual.com](http://aubethermostatmanual.com/) Golf course search by state [http://golfingnear.com](http://www.golfingnear.com/)

Email search by domain

[http://emailbydomain.com](http://emailbydomain.com/) Auto manuals search

[http://auto.somanuals.com](http://auto.somanuals.com/) TV manuals search

[http://tv.somanuals.com](http://tv.somanuals.com/)